# **Evaluatieverslag Interactieve Masterclass Occupational Health (IMOH)**

**Bert Hoogveld instructional designer, Hulsberg Diny van Faassen, arbeidshygiënist, Biosafety Consult, Hulsberg**

**Hulsberg, 5 mei 2014**

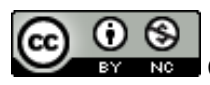

#### Inhoudsopgave

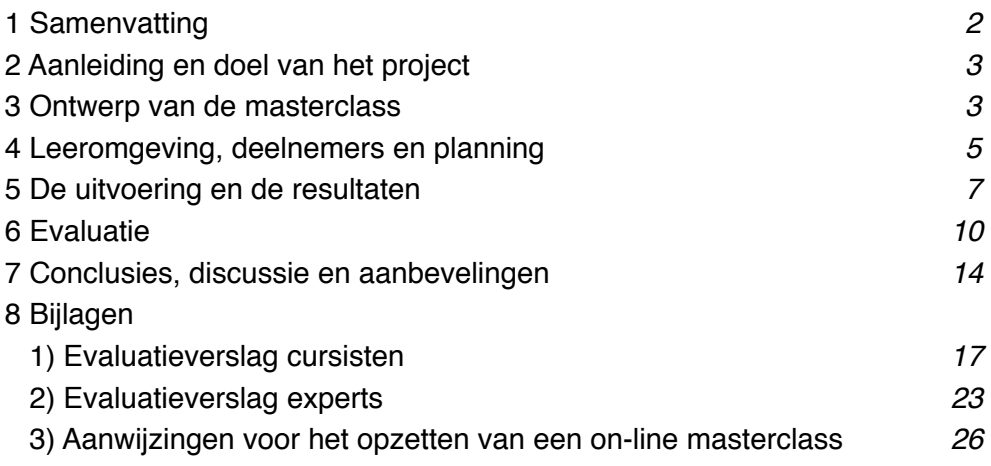

#### 1 Samenvatting

In dit document wordt verslag gedaan van een project\* Interactieve Masterclass Occupational Health. Het doel was om een cursusmodel te ontwerpen om professionals in het domein van de arbeidshygiëne on-line bij te scholen. Dit model zou minder tijdsinvestering moeten kosten dan een cursus van (één of twee dagen) in contactonderwijs, en tevens kosten-effectief moeten zijn voor kleinere groepen deelnemers. In het ontwerp voor de masterclass werd dit uitgewerkt in een combinatie van off-line zelfstudie en uitwerking van een eigen case en on-line interactie met trainers over het thema en de ingebrachte eigen cases. Dit ontwerp is in de periode tussen 1 oktober 2013 en 1 maart 2014 uitgetest in een gratis masterclass over biologische veiligheid. Er namen 15 vrijwilligers aan deel, 14 arbeidshygiënisten, geworven vanuit de NVVA en 1 net benoemde biologischeveiligheidsfunctionaris. In de on-line omgeving traden een bedrijfsarts en een geregistreerd biologische-veiligheidsfunctionaris op als experts, naast een gespreksleider, een ervaren instructional designer als regisseur (host van de sessies), een chat-moderator alsmede een toehoorder. Deze laatste deed mee in de rol van potentiële trainer met dit cursusmodel. De on-line studie en interactie-omgving werd vormgegeven in Google Drive en Adobe Connect. Hoewel cursisten en trainers duidelijk moesten wennen aan nieuwe rollen en taken, is de trial over biologische agentia tot tevredenheid van cursisten en ontwerpers verlopen: de cursisten scoorden mediaan een 7 op een 10 punts-schaal, minimum 4, maximum 8. Hier en daar ontstonden problemen met de verstaanbaarheid van het geluid, die door beter tevoren testen van hardware configuraties kunnen worden gedetecteerd, en door gebruik van aanbevolen configuratie kunnen worden vermeden. De studieduur was gemiddeld 20 uur, hetgeen overeenkwam met een eerder gegeven cursus op dit gebied in contactonderwijs. Echter de cursisten, de experts en de projectleider waren in deze trial geen tijd en kosten kwijt aan reizen en verblijf op locatie. Bovendien konden gemiste delen worden ingehaald door achteraf opnames van de on-line sessies te bestuderen, waarvan twee cursisten naar tevredenheid gebruik maakten. De studie-omgeving lijkt verder bruikbaar voor andere vormen van bijscholing van professionals, zoals intervisie bijeenkomsten.

\*Dit project werd mogelijk gemaakt met vernieuwingssubsidie van de Nederlandse Vereniging voor Arbeidshygiëne.

## 2 Aanleiding en doel van het project

Arbeidsdeskundigen, waaronder arbeidshygiënisten moeten hun kennis en vaardigheden op peil houden. Reguliere cursussen kosten vaak veel (reis)tijd en geld. Vaak zijn minimaal 10 deelnemers nodig voor de organisatie ervan om zonder verlies te draaien. Nieuwe onderwijsvormen zoals webinars, e-learning zijn dan ook in opkomst. Echter, de interactie tussen docent en cursisten is bij deze e-onderwijsvormen is vaak minder dan in reguliere face-tot-face scholingen. In het kader van de vernieuwingssubsidies van de NVVA werd een aanvraag ingediend en gehonoreerd voor het maken en testen van een model voor een online masterclass, voortbouwend op ervaringen in afstandsonderwijs bij de Open Universiteit in Nederland.

Het doel van het project is het maken en testen van een model voor masterclasses. Door dit model wordt het mogelijk om de scholing on-line te organiseren, zodat het de deelnemers minder tijd kost, vergeleken bij een face-to-face aanpak en ook voor weinig deelnemers, en met behoud van kwaliteit efficiënt kan zijn. De scholing kan immers georganiseerd worden zodra er een groep belangstellenden is die groot genoeg is voor voldoende interactie. De online sessies kunnen worden geregistreerd en bewaard, en cursisten bijvoorbeeld als ze verhinderd zijn voor de online-sessies, deze off-line beschikbaar hebben, zij het zonder interactiemogelijkheid. Ook zijn delen uit de opname (presentaties door experts, casusbesprekingen) herbruikbaar voor een volgende run van masterclass, zolang de inhoud actueel en volledig is. De vernieuwingssubsidie wordt gebruikt om een herbruikbaar ontwerp voor een masterclass te maken en te testen. Het onderwerp van deze pilot is: Herkennen, Evalueren en Beheersen van Biologische Agentia. Een face-to-face uitvoering van de cursus met dit onderwerp werd door Biosafety Consult uitgevoerd in 2012.

## 3 Ontwerp van de Masterclass

#### 3.1 Ontwerpprincipes

Het onderwijskundige idee achter een ontwerp voor een on-line masterclass voor bijscholing van arbeidshygiënisten in omgaan met biologische agentia is gebaseerd op het on-line creëren van actieve leerprocessen. (Rubens, 2012; Bonwell & James, 1991), en de vijf principes voor instructie (Merrill, 2002). Bonwell & James definiëren actief leren als een bevorderen van hogere orde vaardigheden bij studenten, bijvoorbeeld door zelf op zoek te gaan naar kennis of door problemen op te lossen. Rubens beschrijft de opzet van interactieve Masterclasses bij de Open Universiteit en laat zien wat de motiverende waarde is van de combinatie van zelfstudie off-line met interactieve sessies on-line. Merrill vond in zijn analyse van goede ontwerpmodellen vijf principes waaraan instructie moet voldoen: 1) werk probleemgericht rond realistische problemen, 2) activeer wat studenten al weten over het onderwerp, 3) demonstreer de redenering of werkwijze, 4) laat studenten het geleerde

#### Pagina 4

toepassen en geef feedback, 5) integreer het geleerde door het te laten toepassen op een nieuw probleem.

Gezien de positieve ervaringen met volgens bovenstaande principes opgezette scholing is voor de didactische vormgeving van de masterclass IMOH dan ook expliciet niet gekozen voor het on-line verzorgen van een of meer colleges. Het ontwerp voor de on-line masterclass is gebaseerd op zelfstudie van aangeboden relevante literatuur over het onderwerp van de masterclass en een motiverende en interactieve bespreking van het onderwerp. Verder moet de cursist de verkregen kennis actief toepassen op een probleem rond dit onderwerp afkomstig uit de eigen praktijk. Tenslotte wordt hierop in een afsluitende sessie feedback gegeven.

#### 3.2 De cursus-onderdelen

Het ontwerp voor de interactieve online masterclass on occupational health (IMOH) bestaat uit de volgende, hierna toegelichte onderdelen:

- a)voorbereidende zelfstudie in een on-line leeromgeving,inclusief een zelftoets en voorbeeld van een uit te werken casus
- b)eerste interactieve on-line sessie: aanscherping thema's, gelegenheid tot vragen, discussie
- c) uitwerking eigen casus en uploaden casus naar de leeromgeving
- d)tweede interactieve on-line sessie: bespreking van casus door experts en discussie hierover
- e)nazorg, evaluatie, beoordeling

ad a) De cursusstof ter voorbereiding op de casusuitwerking, bestaande uit literatuur, links naar relevante websites, concepten, methodieken en voorbeelden, wordt vanaf het startmoment van de cursus op een leeromgeving (besloten groep environment) aangeboden. De cursist krijgt op deze leeromgeving tevens de cursusopzet en de studieplanning. Deze aanwijzingen zijn o.a. nodig om te weten dat de onderdelen interactief college en interactieve bespreking slechts éénmaal worden aangeboden, en dat gemiste sessies na de eenmalige aanbieding eventueel op video nog te raadplegen zijn. Tevens in de inleidende tekst op de leeromgeving de beoordelingscriteria en wijze van beoordelen vermeld

ad b) De eerste interactieve sessie bestaat uit vragen en discussie naar aanleiding van 3 korte gespreksrondes van 10 minuten tussen gespreksleider en experts over belangrijke onderwerpen van het onderwerp van de cursus, waarin e.e.a. verduidelijkt, verdiept of ter discussie gesteld wordt. Na elke ronde kunnen deelnemers per chat gedurende 10 minuten via chat vragen stellen. Een chat-moderator selecteert de vragen die voor de gespreksvoortgang of het begrijpen van de stof belangrijk zijn en de experts reageren via de gespreksleider op de vragen. De vragen die in het on-line gedeelte niet aan bod komen vanwege de beperking in tijd, worden per e-mail en de online studieomgeving afgehandeld na afloop van het on-line college.

ad c) De cursisten krijgen van de cursusleider feedback op het onderwerp van hun casus en de te behandelen vragen hiervoor. Zonodig krijgen ze extra informatie (literatuur, namen van sleutelinformanten), mede op basis van de opmerkingen van de experts op hun casusonderwerp. Ze werken hun casus uit, waarbij ze met elkaar op afstand of in direct contact samenwerken, maar sturen hun individuele uitwerking van de casus ter beoordeling in via de leeromgeving. Dat gebeurt voor een aangekondigd eindtijdstip, voorafgaande aan de interactieve bespreking van de cases. De cursisten kunnen de bronnen voor de zelfstudie zoals die genoemd zijn in de studieomgeving, als naslag hanteren.

ad d) De interactieve bespreking van uitgewerkte cases. Hiervoor wordt een uur on-line tijd gereserveerd, waarbij drie deelnemers hun casus-uitwerking presenteren met vervolgens discussie hierover met experts en mede-cursisten. Bij meer dan 5 deelnemers wordt het lastig, zo niet ondoenlijk om persoonlijke feedback te geven. De bespreking door de gespreksleider van de niet door de cursist zelf gepresenteerde cases richt zich dan ook op veelvoorkomende problemen, valkuilen en hints om e.e.a. op te lossen.

ad e) De antwoorden van de gespreksleider en experts op de via de chat gestelde vragen worden verspreid via mail en studieomgeving. Cursisten die een online sessie gemist hebben, krijgen de kans binnen een bepaalde tijd de opname te bekijken via een toegestuurde link. De beoordeling van de cursist vindt plaats via een beoordeling van de uitgewerkte casus en ingeleverd evaluatieformulier. Hierbij telt ook mee, dat de vastgestelde inleverdatum van de casusuitwerking niet overschreden is. Cursisten die tijdens hun studietraject vragen hebben, kunnen deze per e-mail stellen aan de cursusleider. Na afloop van de cursus zijn de studieomgeving en opgenomen sessies niet meer toegankelijk.

## 3.3 Begroting

Voor het project zijn tijdsinvesteringen gedaan door de projectleider, de ontwerper en regisseur van de masterclass, de experts en de chat-moderator. De afgesproken declaraties worden ten laste gebracht van de toegekende projectsubsidie. Aan de deelname van de trial van de masterclass zijn geen kosten verbonden. Er zijn geen kosten aan de Google Drive omgeving verbonden. De licentiekosten voor de meeting-omgeving (Adobe-connect) zijn uit de projectsubsidie betaald.

## 4 Leeromgeving, deelnemers en planning.

## 4.1 Leeromgeving

Als leeromgeving wordt *Google Drive* gekozen. Dat is een afgeschermde met password toegankelijke omgeving waarin behalve het beschikbaar stellen van bronnen, de cursisten hun bijdragen ook kunnen uploaden, en de cursusleider of experts deze bijdragen kunnen downloaden voor het geven van commentaar. Hiervoor zijn 2 mogelijkheden: in de tekst van de bijdrage, die dan door de expert weer wordt ge-upload, of via het plaatsen van opmerkingen bij een document, die dan voorzien worden van tijdstip en auteur van de opmerking. De interactie na het plaatsen van een opmerking (bv versturen van een e-mail) kan ingesteld worden. Daarnaast kan er in Google Drive een web-based evaluatieformulier gemaakt en geanalyseerd worden. In principe moet de leeromgeving uit technische- en kostenoverwegingen los staan van de interactieve online sessie-omgeving, omdat die per

tijdseenheid en per cursist gelicentieerd kan worden.

De interactieve on-line sessies worden gerealiseerd in *Adobe Connect*. Dat is een on-line meeting platform met multimediale mogelijkheden. Ook dit onderdeel is password protected en besloten. Deelnemers kunnen verschillende rollen toegewezen krijgen door de regisseur: regisseur (host), presentator (expert, gespreksleider, casus-presentator) en deelnemer (beperkte rechten). In het schermontwerp kunnen verschillende velden worden afgebakend (pods) met geselecteerde functies: bijvoorbeeld voor video (de webcams van een of meer presentatoren of cursisten) of een chat-pod waarin cursisten vragen en meningen kunnen chatten. In principe kan een groot aantal deelnemers aangesloten zijn, meestal via een per mail bekendgemaakte inlog-url. De toegang is dus besloten. Hoewel technisch tot 25 mensen de sessies kunnen volgen met toegang tot beeld en geluid, is in de praktijk van de Open Universiteit gebleken dat je beter een beperkt aantal mensen in beeld en geluid kunt laten communiceren met elkaar. Dat heeft er toe geleid om de gesprekken van de experts met de gespreksleider van tevoren op te nemen en gemonteerd als film op Youtube, dus buiten de Adobe omgeving om, te laten bekijken. Bij de casusbesprekingen zijn de experts en de cursist die zij/haar casus presenteert, wel tegelijkertijd in beeld en geluid aanwezig. Deelnemers krijgen van tevoren aanwijzingen over aanloggen, presenteren m.b.v. dia's. Deelnemers worden verzocht om de chatsessie een keer voorafgaande aan de sessie, en een half uur voor de 'uitzending' te oefenen qua techniek. Met de gesprekleider en experts wordt van te voren de door de webcam vertoonde achtergrond, verlichting van de eigen plek en instelling van de microfoon getest. Een goede instelling hiervan is cruciaal voor een duidelijke en rustige leeromgeving, mede ter bevordering van de effectiviteit van het leren.

#### 4.2 De werving van deelnemers en keuze van betrokken deskundigen

Een oproep voor deelname als cursist werd verstuurd naar alle leden van de NVVA vanuit het secretariaat van de Vereniging. Tevens werd deze oproep geplaatst op de openingspagina van de website van Biosafety Consult. In dit bericht werden de voor Adobe Connect vereiste ict-voorzieningen aangegeven. De pilot werd gratis aangeboden, want om het experiment te laten slagen, is het nodig dat de cursus door voldoende personen geheel gevolgd wordt. Daarom werd in de cursusvoorwaarden opgenomen dat de NVvA 100 euro in rekening brengt, als de cursist de cursus niet volledig en/of actief volgt. een van de verplichte onderdelen was het indienen van een eigen casus. Dit ter bevordering van het leerproces (contextueel leren en actief leren). Gezien het onderwerp Biologische agentia, werd de pilot via informele weg ook aangeboden aan bedrijfsartsen, hogere veiligheidskundigen en biologische-veiligheidsfunctionarissen.

Naast de 2 experts (een BVF en een bedrijfsarts) werden een chat-moderator en een toehoorder geworven. De chat-moderator die deskundig moet zijn op het onderwerp van de masterclass, heeft als taak, tijdens de chat-sessies de voor de besproken onderwerpen relevante vragen te selecteren, en die aan te geven aan de gespreksleider. Hierdoor kan de gespreksleider zich concentreren op de presentaties en beantwoording van de vragen. De toehoorder vertegenwoordigt de groep van arbeidshygiënisten die gebruik zou willen maken van deze onderwijsvorm. Deze deed mee als cursist zonder het inleveren van een casus.

Voor de sessies is verder een gespreksleider nodig die met de deskundigen en cursisten communiceert en een onderwijskundig expert in e-learning en web-based trainingen die de sessies functioneel ontwerpt en host.

Aan de cursisten en toehoorder werd gevraagd hun achtergrondgegevens als functie, organisatie en email-adres - uiteraard besloten - in de studieomgeving te plaatsen. Dit bevordert het groepsleren.

#### 4.3 De activiteiten in en de planning van de uitvoeringsfase van de trial

Deze activiteiten en planning hielden in:

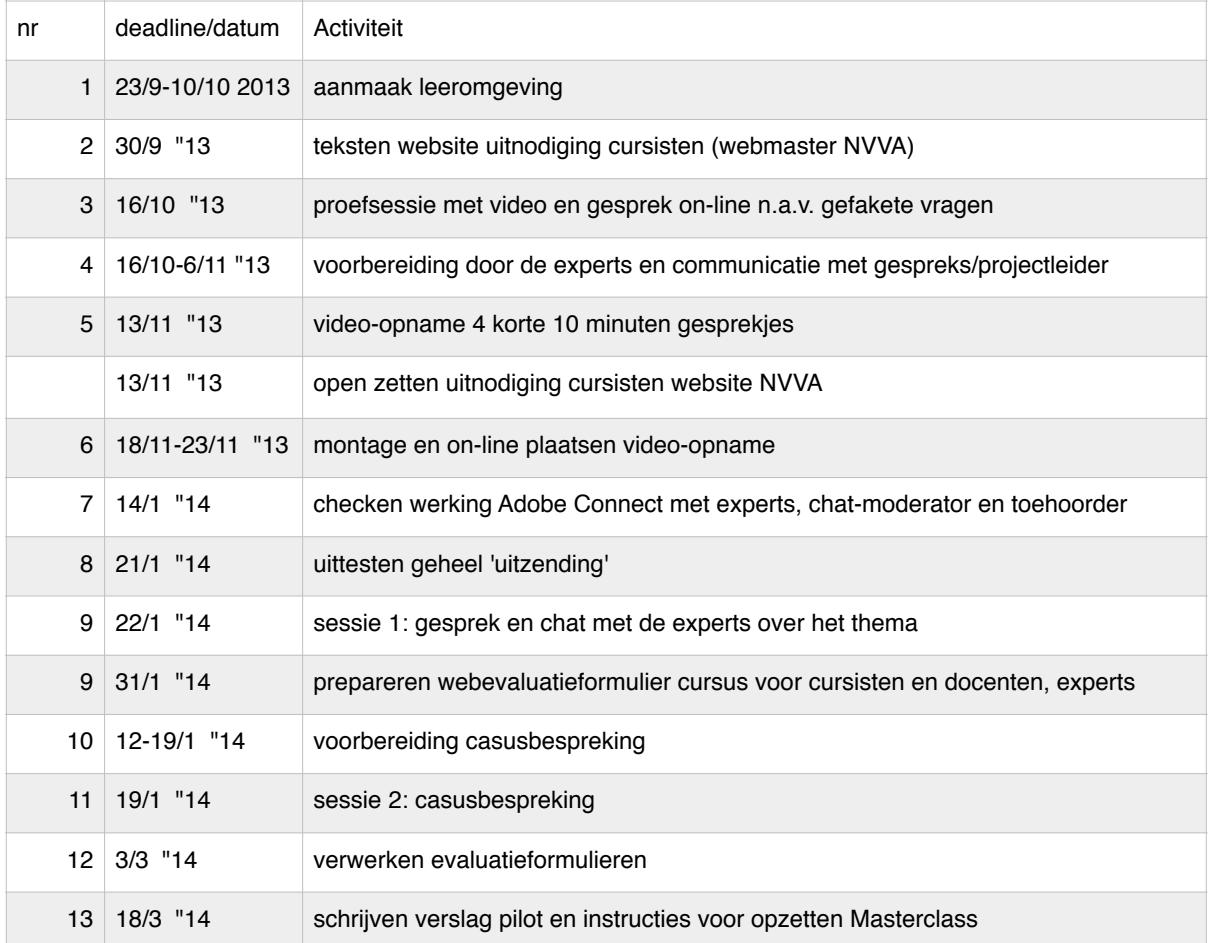

Tabel 1 Overzicht van de planning van activiteiten

## 5 Uitvoering en resultaten.

Voor het verplichte zelfstudiemateriaal werd gekozen voor een door de projectleider en experts geüpdatet deel van het Arbokennisdossier biologische agentia (zie [www.arbokennisnet.nl,](http://www.arbokennisnet.nl) gevaarlijke stoffen, biologische agentia voor het oorspronkelijke kennisdossier). Daarnaast werd een lijst met relevante websites aangeboden, incl. filmpjes

en andere e-learning op het gebied van biologische agentia. Om de voortgang in de kennisverwerving te meten, werd een zelftoets met 10 open vragen in de studieomgeving geplaatst. Na de gesprekken met de experts werden de antwoorden op de vragen op de gdrive gezet.

De gesprekken met de experts werden gestructureerd in de 3 onderdelen Herkennen, Evalueren en Beheersen. Actuele of specifieke onderwerpen zoals antibiotica-resistentie danwel biologisch-arbeidshygiënische strategie werden in de vragen aan de experts aan de orde gesteld, geïllustreerd aan de hand van powerpoint-dia's. Al deze materialen werden voorzien van een copyright in de vorm van Creative Commons Attribution-Noncommercial-Share Alike 3.0 Unported van "IMOH Biosafety, Biosafety Consult, 2014).

De 15 aangemelde cursisten bestonden uit 14 arbeidshygiënisten met grote diversiteit in ervaring in advisering en begeleiding, en 1 nieuw aangestelde biologischeveiligheidsfunctionaris,die tevens docent was. Eén arbeidshygiënist zegde net voor de start van de trial af vanwege het aanvaarden van een andere functie, zodat geen vervanger meer toegelaten kon worden.

Door 13 van de 14 cursisten werd een eigen casus ingediend; de ene cursist was net gestart als arbeidshygiënist . Echter slechts zes konden hun casus op tijd voldoende uitwerken om

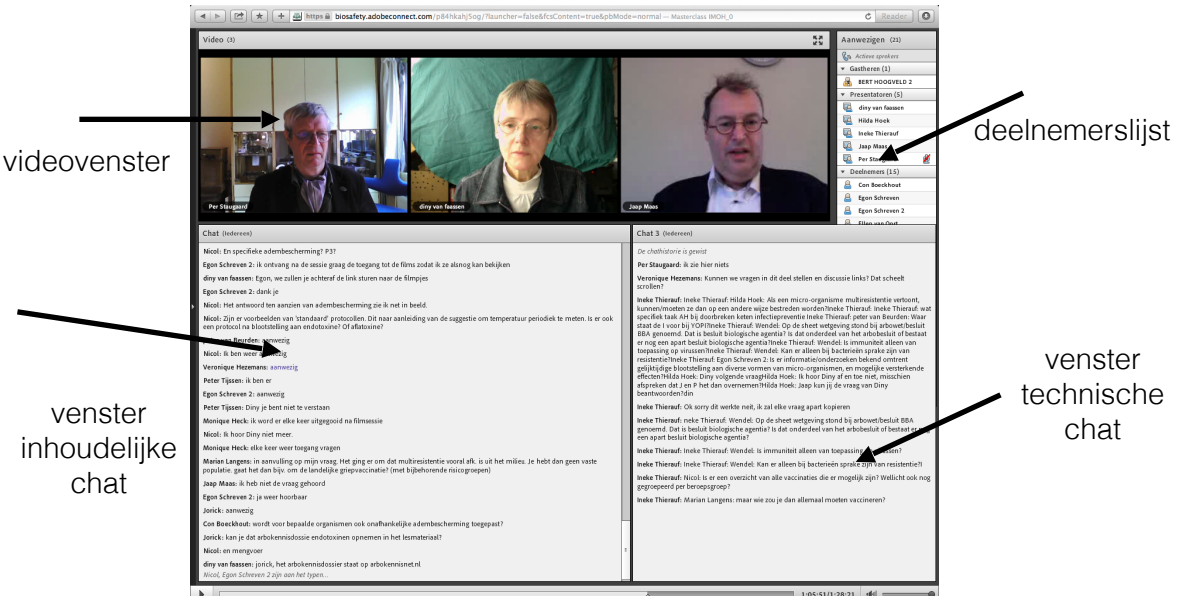

Figuur 1: screenshot van de on-line sessie

door de experts te laten becommentariëren. De overige zeven vielen daardoor helaas buiten de trial. Drie daarvan werden geselecteerd door de projectleider voor een presentatie, omdat alleen zij een beschikking hadden over een webcam en microfoon. De overige 3 cases werden door de projectleider besproken in de online sessie over de cases.

De cursisten logden in in de leeromgeving, bestudeerden het te downloaden studiemateriaal en deden de zelftoets. Er werd een geslaagde testsessie gehouden met cursisten (aan- en uitzetten microfoon en webcam), gespreksleider (aan- en uitzetten

#### Pagina 9

microfoon) en moderator (verplaatsen van chat-vragen naar prive-chatbox gespreksleider). Opnameapparatuur: Nikon D7100 digitale camera met filmfunctie. Montage in Adobe Premiëre Elements 11, output als mp4. De sessie bestond uit drie blokken beginnend met een gefilmd gesprek, opgehangen aan de thema's van de sessie. Tijdens de on-line sessie, waarbij de 2 experts en de gespreksleider in beeld en geluid op de chat-vragen reageerden, die de cursisten na het off-line bekijken van het filmpje (tijdens de sessie) stelden, ging er af en toe wat mis met het geluid, waardoor met name de gespreksleider niet of niet goed te verstaan was. Blijkens een poll aan het eind van de sessie was de waardering een 7 op een 10 puntenschaal. Om overbelasting van de videokanalen te vermijden werd de opzet voor de 2e sessie iets gewijzigd: alleen de spreker zette beeld en geluid aan, de niet-aan-het-woordzijnden schakelden de microfoon uit en pauzeerden de webcam. Daardoor wordt er

technisch minder onvoorspelbaar beeld en geluid ge-up- en

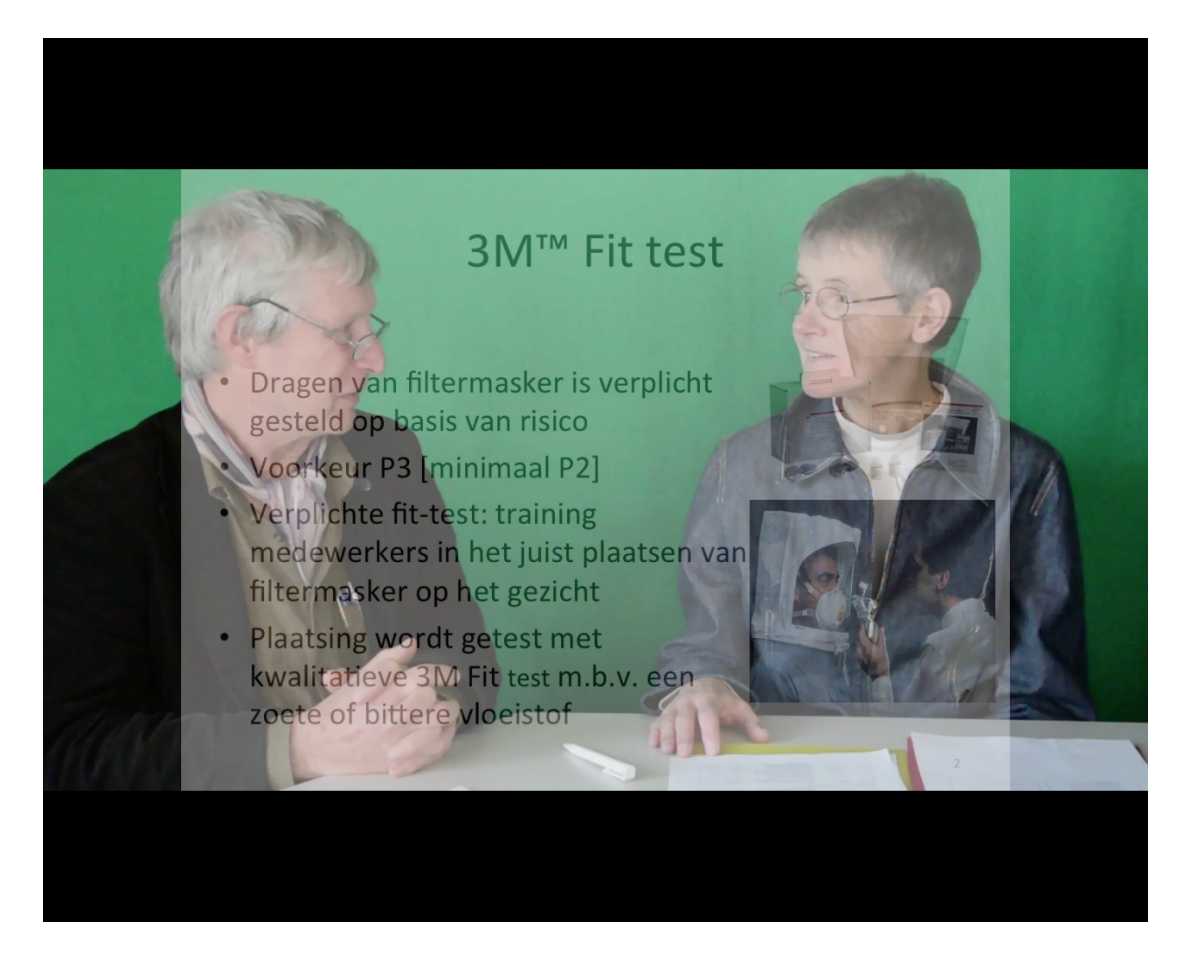

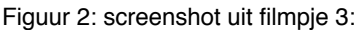

gedownload, hetgeen geluidsproblemen voorkomen moest. Dat werkte ook en is voorafgaand even getest. Echter de in de 2e sessie gebruikte apparatuur was anders dan tijdens de test, waardoor een van de cursisten die zijn casus presenteerde, toch weer niet goed te volgen was. De door de presenterende cursisten te gebruiken powerpoint-sheets werden van te voren opgestuurd naar de host, die ze tijdens de casus-sessie uploadde. De cursisten konden tijdens de presentatie de sheets gebruiken zoals tijdens face-to-face

presentaties. Ook deze sessie werd op de technische problemen na, inhoudelijk en qua opzet positief gewaardeerd (7/10).

De antwoorden op alle chat-vragen tijdens de online-sessies (zowel de besproken vragen als de niet-aan de orde gekomen vragen) werden op Google Drive geplaatst. Ook een aanvullend artikel n.a.v. de gesprekken met de experts over de rol van de arbodeskundige en GGD bij infectieziekten op de werkvloer, werd bij het studiemateriaal op deze leeromgeving geplaatst.

Een van de cursisten miste een groot deel van de eerste online sessie door ict-problemen. Twee van de cursisten hadden de tweede online sessie gemist: 1 door een misverstand over het deelnemen van allen aan de online-casus bespreking, de ander door een onverwachte andere activiteit met hogere prioriteit. Allen kregen een link toegestuurd naar de opname van de betreffende sessie.

## 6 Evaluatie

Bij een pilot als deze verschaft een evaluatie van de inhoud en vorm inzicht in de haalbaarheid van de opzet, de technische performance, en in wat de experts en cursisten ervan vonden inclusief verbetermogelijkheden.

Daarom zijn twee on-line vragenlijsten ontwikkeld, één voor de cursisten en één voor de experts en andere deskundige betrokkenen als chat-operator en toehoorder. Zie bijlage 8… voor de vragenlijsten en de samenvatting van de resultaten. Hier worden slechts de conclusies weergegeven.

## 6.1 Vragenlijst cursisten

1 De *participatie* aan deze cursus is met 14 van de 15 ingeschreven, 13 van de 15 evaluatieformulieren en 11 ingeleverde casussen redelijk te noemen.

2 Wat de *leerdoelen* betreft, stellen cursisten zich verdieping van kennis en inzicht in biologische agentia ten doel. Twaalf arbeidshygiënisten hebben voorkennis die verwacht mag worden van een arbeidshygiënist die gecertificeerd is als arbeidshygiënist op HBOniveau; de laatste van een net op dit niveau afgestudeerd arbeidshygiënist. De biologischeveiligheidsfunctionaris heeft de voorkennis waarmee hij in aanmerking komt als erkenning als BVF door het Ministerie van I&M. De zelfstudie-materialen worden relevant voor de cursus gevonden en sluiten aan bij hun voorkennis. Voor ingebrachte casussen hebben de cursisten veelal specifieke inhoudelijke motieven. De interactieve sessie sluit aan bij de werksituatie en nodigt uit tot reflectie. De casussen van medecursisten worden relevant en leerzaam gevonden. Het commentaar van experts en medecursisten op casussen nuttig en duidelijk. Men heeft door de cursus meer kennis en inzicht opgedaan en meer aanwijzingen om er in de praktijk mee om te gaan.

3 Men vindt de *leermaterialen* overzichtelijk en helder.

4 Men vindt de *inhoud* niet te moeilijk, de diepgang niet te groot en het tempo niet te hoog. De overzichtelijkheid van de gepresenteerde cases scoort iets minder hoog.

5 De *leeromgeving* is voldoende gebruiksvriendelijk en stelt niet te hoge eisen aan de computervoorzieningen. De gebruiksinstructie had voor de omgeving Google Drive wat duidelijker gekund. De zelftoetsen zijn duidelijk, ook wat betreft de antwoorden. In de on-line sessies met Adobe Connect werd hinder gerapporteerd door af en toe niet verstaanbaar of wegvallend geluid tijdens sessies.

6 De *tijdsbesteding* aan de zelfstudie was gemiddeld 6 uur(mediaan 4) met uitersten van 2 en 16. Aan de uitwerking van de casus exclusief de online bespreking werd gemiddeld 6 (mediaan 6) uren besteed met uitersten van 0 en 12). Tellen we bij de mediaan van de uren besteed aan zelfstudie en casusuitwerking, de uren die besteed werden aan de onlinesessies inclusief testen van de apparatuur, dan komen we op een studiebelasting van 16 uur. De cursisten die de casus gepresenteerd hebben, hadden daar gemiddeld 4 uur aan besteed. Dus als de casuspresentatie verplicht wordt voor iedereen, komt de studiebelasting op ca. 20 uren. Dit komt in de buurt van 1 European credit (= ca 25 uur). Deze studiebelasting komt overeen met die aan de face-to-face uitvoering van de cursus Ik H(erken) E(valueer) en B(eheers) Biologische Agentia van Biosafety Consult in 2012.

7 Het *eindoordeel* over de cursus is positief, gemiddeld een 6,5, mediaan 7 en uitersten van 4 tot 8.. De gemiddelde vraagscore voor de schaalvragen is 3,4.

## 6.2 Vragenlijst experts

Aan de experts, de chat-moderator en toehoorder, die de masterclass mee voorbereid en uitgevoerd hebben, is een vragenlijst met betrekking tot een aantal aspecten voorgelegd. Hun samengevatte antwoorden op deze aspectgewijze vragen volgen hieronder. Aan de orde komen voor- en nadelen van deze aanpak, verbeteringen en haalbaarheid als het ontwerp en de middelen door andere organisatoren van een masterclass waar kennisverwerving via actief leren gebruikt gaat worden.

## Opzet masterclass op basis van principes van active learning en uitgevoerd met behulp van ict.

*Het t*oepassen van de nieuwe didactische inzichten en ontwerp-principes is een voordeel. Een relatief nadeel is, dat de meeste cursisten nog moeten wennen aan omgaan met een online leeromgeving en on-line interactieve sessies. Niet iedereen had een webcam en handigheid in omgang met beeld en geluid op de computer. Een verbetering zou daarom zijn, dat de cursisten meer oefentijd vooraf nemen om vertrouwd te raken met de communicatiesoftware en -hardware. Een in laptop of computer geïntegreerde webcam en microfoon is aan te raden voor een goede beeld- en geluidskwaliteit. De hardware vereisten en verbindingsvereisten voor de Adobe Connect software zijn te vinden op de Adobe productpagina: <http://www.adobe.com/nl/products/adobeconnect/tech-specs.html>. De opzet wordt herhaalbaar geacht, met inachtneming van duidelijke aanwijzingen voor gebruik van de communicatiesoftware (in dit geval Adobe Connect en Google Drive).

## Doel van de trial

De experts achten de toepassing van de opzet ook bruikbaar voor andere onderwerpen binnen de occupational health.

#### Kennisoverdracht

In deze opzet voor een masterclass is voor wat de kennisoverdracht gekozen voor zelfwerkzaamheid. De keuze van de bronnen voor zelfstudie en de onderwerpen van de on-line sessie met de experts moeten goed op het niveau van de cursisten worden afgestemd. De on-line sessie met themagewijze presentaties door de experts is beperkt vanwege de beperkte tijd dat de aandacht kan worden vastgehouden (ongeveer een uur). Zowel bij de expert-sessie als bij de casusbesprekingen was er behoefte aan meer interactietijd. Extra sessies zijn daarbij goed mogelijk, zij het dat die weer extra tijd van cursisten en voorbereiders vragen.

#### Inzet cursisten

In de opzet moesten de cursisten een eigen casus indienen en uitwerken. Dat blijkt de betrokkenheid te verhogen. Er zijn echter cursisten die zich beperkt hebben ingezet voor de uitwerking van de eigen casus. Deze uitvoering van de masterclass was een pilot zonder kosten en formele credits. Naar verwachting is de inzet van de cursisten hoger, als de masterclass gekoppeld wordt aan een reële cursusprijs en een certificaat. Het van te voren maken van duidelijke afspraken daarover is een aanbeveling voor toekomstige toepassingen

## Kennisniveau van de cursisten

De meeste cursisten die via een e-mail vanuit de NVVA voor deze pilot geworven zijn, hebben een hoog niveau van kennis en sommigen onder hen hebben ook veel ervaring. ze stelden veel vragen in de on-line sessie, die soms vanwege het tijdsbestek van de sessie buiten de sessie om beantwoord moesten worden. Het zou ook goed zijn als de chat-moderator, die ter ondersteuning van de gespreksleider tijdens de on-line sessie chat-vragen selecteerde om zo een rode draad in de sessie te krijgen, rekening kan houden met verschillen in niveau's van cursisten. De bij inschrijving gevraagde achtergrond van de cursisten zou uitgebreid kunnen worden met een vraag naar opleidingsniveau en naar ervaringsjaren als professional.

## Kwaliteit (presentatie) cases

De kwaliteit van de uitwerking van de verschillende cases verschilde. Ook konden helaas slechts de helft van de cursisten de casus voldoende uitwerken binnen de korte tijd die ze ervoor hadden (1 maand). De onderwerpen verschilden sterk. Dat is heel leerzaam voor elkaar, maar heeft ook een nadeel, namelijk, dat het selecteren van casus met een voor iedereen duidelijke, in de korte tijd van de trial te beantwoorden vraagstelling voorbereidingstijd vergt. Deze sterke structurering van de casus-behandeling ondersteunde wel de online casus-bespreking. Een oplossing kan zijn om de voorbeeldcasus wat modelmatiger en gedetailleerder uit te werken. Dat is een haalbare oplossing.

## Samenwerking betrokkenen

De experts (Biologische-veiligheidsfunctionaris, BVF, en bedrijfsarts), projectleider (arbeidshygiënist), regisseur, chat-moderator en toehoorder (potentiële gebruiker van het model), die betrokken waren bij de totstandkoming of de uitvoering van de masterclass, zijn positief over de samenwerking met elkaar en de rollen waarin dit plaatsvond. De voorbereiding door projectleider en regisseur spaarde veel tijd van de experts. Daarentegen kostte de keuze voor tevoren opgenomen gesprek met experts een dag extra tijd en tijd voor video-nabewerking. Het zou te overwegen zijn, dit gesprek on-line te doen vanuit één locatie, maar het nadeel daarvan is, dat er technisch dan met twee camera's en schakeltechniek gewerkt moet worden, en tevens on-line streaming moet plaatsvinden, hetgeen de sessie duurder en complexer maakt.

## Tijdsbesteding betrokkenen

De bedrijfsarts heeft 14 uur besteed, de BVF 30 uur, de chat-moderator 6 uur en de project- en tevens gespreksleider en onderwijskundig ontwerper/regisseur meer dan 100 uur elk, met name in de voorbereiding en de rapportage. Relatief veel tijd is in de opname van het gesprek tussen de experts gaan zitten, ongeveer 64 uur in totaal. Als het draaiboek uit de bijlage van deze rapportage gebruikt wordt, en er wordt afgezien van filmopnamen, zou de tijdsinvestering verminderd kunnen worden, maar moet wel eenzelfde hoeveelheid tijd gestoken worden in oefenen met on-line gesprek tussen de experts en gespreksleider. Een opgenomen gesprek heeft het voordeel dat het binnen de actualiteit van het gesprek en cursusonderwerp opnieuw gebruikt kan worden voor een masterclass over dit onderwerp.

## Is de pilot uit te breiden tot complete cursus?

Een blended vorm, gedeeltelijk in contact, gedeeltelijk on-line kan een goed model zijn voor een complete cursus binnen het domein van occupational health. Bijvoorbeeld met een face-to-face casusbespreking van één dag. Een andere mogelijkheid is minder tijd voor expert-presentaties, en een verplichting voor iedereen om zijn casus kort in een van de meerdere on-line sessies hiervoor te presenteren, eventueel gerangschikt naar thema's. Dat is haalbaar als een jaarlicentie voor Adobe Connect met onbeperkt aantal gebruikers inclusief helpdesk wordt afgenomen , voor € 750, op naam van de beheerder van een licentie van de NVVA, die dan ook de rol van host van de verschillende sessies op zich kan nemen.

Mondelinge navraag bij de 3 cursisten die achteraf de online sessies bekeken hebben, gaf aan dat de opnamen die via een url te benaderen waren, goed te volgen waren en boeiend bleven gedurende de opname. Het niet kunnen mee-chatten kan vervangen worden door de gerezen vragen te mailen naar de projectleider en/of andere cursisten. Twee van de cursisten (beide docenten) gaven aan aan de technische problemen storend te vinden in de (opgenomen) online sessie.

## 7 Conclusies en discussie

#### 7.1 Conclusies:

Het is mogelijk en haalbaar gebleken een e-learning masterclass te organiseren voor arbeidshygiënisten, die gericht is op het via actief leren in zelfstudie uitbreiden van de beroepskennis op het thema biologische agentia en die de nieuwe kennis laat toepassen op een casus uit de eigen beroepspraktijk. Daarbij werd gebruik gemaakt van een off-line leeromgeving in Google Drive, waarin de zelfstudiematerialen werden aangeboden en de casussen konden worden geüpload. Daarnaast werd gebruik gemaakt van een on-line interactieve conferencing omgeving, Adobe Connect, waarin naast live communicatie en chat ook documenten als Powerpoint-sheets gedeeld konden worden, en Youtube, waarin een drietal gefilmde discussies tussen experts door iedereen op hetzelfde moment konden worden gezien. De doorlooptijd van de masterclass was ca. 6 maanden.

De cursisten waardeerden de uitzendingen in Adobe Connect beide positief en over de masterclass als geheel oordeelden zij met een mediaan rapportcijfer' 7 op een 10 puntsschaal met als 2 uiterste waarden 4 en 8.

Het ontwerp lijkt ook toepasbaar voor andere vormen van beroepsbijscholing, zoals intervisie-bijeenkomsten, gezamenlijk oplossen of beoordelen van problemen, zoals bijvoorbeeld de contactgroepen van de NVVA.

De kosten van een online masterclass zijn voor de deskundigen qua tijdsinzet vergelijkbaar met een face-to-face cursus. Natuurlijk blijven reis- en verblijfkosten bijna geheel achterwege voor hen. Ook de kosten voor locatiehuur en catering ontbreken. Ook de kosten voor de cursisten zijn lager omdat ze minder reis- en verblijfkosten hebben en geen reistijd. De tijdsinzet voor cursisten is met 20 studiebelastingsuren (ongeveer 1ec) nagenoeg gelijk of iets groter aan een soortgelijke cursus in contact-vorm.

Door de sterke structurering, de uitgebreide voorbereiding door cursusleiding, en de compacte tijdsperiodes is de planning van cursisten en betrokken deskundigen eenvoudiger. Bij uitval van de cursist tijdens de online-sessies, kunnen de sessies via een opgenomen video als nog gevolgd worden, waarbij de online chat-mogelijkheden vervangen worden door stellen van vragen per e-mail.

Het risico van uitval van een trainingsbijeenkomst door onverwachte gebeurtenissen is geringer, omdat simpelweg een nieuwe datum geprikt kan worden of door een op voorhand reservepresentator stand-by te hebben.

## 7.2 Discussiepunten

De cursisten hadden een langere periode ter beschikking dan de gangbare één of twee daagse trainingen. Het lijkt een voordeel dat men door in kleine hapjes on- en off-line studeren niet op één dag een hoeveelheid informatie moeten opnemen, die ze nadien nog moeten verwerken. De kans dat ze nieuw aangeleerde technieken toepassen in hun beroepspraktijk wordt dan ook groter geacht dan in een één-daagse training waarin veel onderwerpen aan bod komen. Interactieve on-line masterclasses vragen om strakke planning en discipline van alle betrokkenen, bv op tijd inloggen, oefenen vooraf. Wie zich daaraan onttrekt beïnvloedt het proces van de anderen negatief. Een voorbeeld daarvan is te zien op het gespeelde videoconferencing filmpje: http://twentytwowords.com/2014/01/23/ what-if-the-annoyances-of-conference-calls-happened-in-real-life-meetings-painfully[accurateand-hilarious/. Duidelijke aanwijzingen voor studeren en criteria voor en wijze van](http://twentytwowords.com/2014/01/23/what-if-the-annoyances-of-conference-calls-happened-in-real-life-meetings-painfully-accurateand-hilarious/) beoordelingen zijn noodzakelijk willen studenten gemotiveerd aan eigen cases werken.

Adobe Connect is mede gekozen omdat deze omgeving al lang bestaat, al een tiental jaren. De opzet is over de jaren heen heel constant, waardoor een host en regisseur ervaring ermee kan opbouwen en behouden.

Google Drive is vooral gekozen omdat het gratis beschikbaar is, veel features kent, een afgeschermde omgeving vormt door middel van een toegangsaccount en die voor de gehele omgeving maar ook per document mogelijk maakt rechten toe te kennen aan deelnemers.

Tijdens de sessies waren er tijdelijk problemen met de verstaanbaarheid van het geluid. Dit levert een aantal ergernissen op. Maar gezien de technische achtergrond van het programma dat alle beeld en geluid multiplext via de server en distribueert in kleine pakketjes flash en het gebruik van tamelijk smalbandig internet, microfoons en computers die op zeer verschillende manieren geluid in programma's produceren, zijn dit te verwachten effecten. Tijdens de sessies is gepoogd deze effecten te verminderen en verbeteren door videocamerabeeld tijdelijk te *bevriezen* en microfoons uit te zetten. Degenen die dan spreken zijn dan beter te volgen. Door tevoren met iedere deelnemer die presenteert te oefenen, kunnen dit soort effecten tevens voorzien worden. Gebruik van in de laptop geïntegreerde camera's verbetert de communicatie aanzienlijk. Te verminderen/voorkomen door beelden naar behoefte te bevriezen, en microfoons tijdelijk uit te zetten

#### **Referenties**

Rubens, W. (2012), De didactiek van OpenU masterclasses. Onderwijsinnovatie, Jaargang 2012, nr. 4, 26-27.

Bonwell, C. C, and James, A. E. (1991). Active Learning: Creating exitement in the classroom. ASHE-ERIC Higher Education Report No. 1., pp. iii. Washington, D.C.: The George Washington University, School of Eduction and Human Development.

[Merrill, M. D. \(2002\). First principles of instruction.](http://link.springer.com/journal/11423) *Educational Technology Research and Development*, 50, (3), 43-59.

Arbokennisnet. (2009-2014). *Arbokennisdossiers Biologische agentia, Biociden, Legionella, Endotoxine en Meelstof*: http://www.arbokennisnet.nl/ [kennisdossier\\_gevaarlijke\\_stoffen.html](http://www.arbokennisnet.nl/kennisdossier_gevaarlijke_stoffen.html)

Maas, J. J. (2013). Infectieziekten op de werkvloer: de rol van arbodeskundige en GGD nader toegelicht. Infectieziekten Bulletin 24, 2013, 202-205.

Beausaert, S. (2013, december). About effectiveness in training. Sheets from his *presentation at Symposium " Biosafety training, tools & materials".* Belgian Biosafety Professionals. Mechelen, 26-11-2013

Bijlagen

## Bijlage 1 De vragenlijst deelnemers

De evaluatievragen kunnen worden gerangschikt in 6 rubrieken:

1 De participatie, deelname per onderdeel, tijdsbesteding etc.

2 De leerdoelen, de persoonlijke leerdoelen van de cursist, de practische bruikbaarheid etc.

3 De leermaterialen, bronnen, filmpjes etc.

4 De inhoud, selectie van de onderwerpen voor discussie, cases in de sessies etc.

5 De leeromgeving, ict hulpmiddelen zoals groupware en conferencing software, ict bij de cursisten, etc.

6 Het oordeel van de cursisten over het geheel.

De opzet van de vragen is: of een antwoord op een vijfpunts-schaal van geheel mee oneens naar geheel mee eens, of een selectievraag (meer keuzen aan te kruisen), of een open vraag, en tenslotte een score over de cursus als geheel op een klassieke 10 punts-schaal. Op twee vragen na zijn alle vragen door de 13 participerende deelnemers compleet beantwoord. In de rapportage worden de vragen volgens bovenstaande rubrieken gerangschikt, per vraag binnen elke rubriek gerapporteerd (frequentieverdeling scores, analyse open antwoorden en conclusies die daaruit getrokken worden. Per rubriek wordt een overall conclusie getrokken. Voor de vragenlijst wordt verwezen naar bijlage 1: Vragenlijst cursisten masterclass Biosafety 2014.

## 1 De participatie aan de cursus.

De vragenlijst werd ingevuld door 13 cursisten. Daarvan hebben er 11 zelf een casus ingestuurd voor commentaar. De 13 cursisten hebben beide on-line sessies gevolgd. Ze hebben gemiddeld 6 uur aan de zelfstudie besteed, en 6 uur aan de casus. Minimaal 2 uur aan zelfstudie en 0 uur aan de casus en maximaal 16 uur, respectievelijk 12 uur aan zelfstudie c.q. casus. Gemiddeld hebben ze dus aan het geheel zo'n 16 uur besteed.

## 2 De leerdoelen.

*Vraag 1* gaat over de voorkennis van de cursisten. Uit de frequentieverdeling (2x2, 9x3, 2x4; N=13; M=3, Mediaan=3, SD=0,6, min=2, max=4) kan wordt geconcludeerd dat de voorkennis als gemiddeld kan worden getypeerd.

*Vraag 2* gaat over de redenen om mee te doen aan deze masterclass. Een analyse van de open antwoorden op deze vraag geeft redenen als: verbreding, verruiming, verdieping kennis en inzicht in biologische agentia (9x). Daarnaast: eigen casuïstiek inbrengen, bespreken, die beter kunnen begrijpen (4x). En slechts één cursist meldt: het verkennen van het voor de vereniging (NVVA, de opdrachtgever van het experiment): een nieuwe cursusmethode verkennen.

*Vraag 3* gaat over wat men er ook in relatie tot de ingebrachte eigen casus van wilde leren. De open antwoorden op deze vraag omvatten: specifieke inhoudelijke redenen: antwoord op inhoudelijke vragen (5x). Voorts: meer zicht op doen we het goed, moet het anders? (6x). En ook: nieuwe inhoudelijke methoden zoals meetmethoden leren kennen. (2x).

*Vraag 6* handelt over de relevantie van het aangeboden zelfstudiemateriaal voor deelname aan de interactieve sessie en voor het maken van de casus. Hier is de frequentieverdeling van de scores: 5x3 en 8x4. Waaruit geconcludeerd wordt dat het studiemateriaal voor beide volgende onderdelen als relevant beoordeeld wordt.

*Vraag 15* gaat over de aansluiting van de onderwerpen in de on-line sessie bij de voorkennis van de cursisten. Uit de frequentieverdeling van de scores (2x2, 3x3, 8x4, M=3,5, Mediaan=4, SD=0,8, min=2, max=4) wordt geconcludeerd dat deze onderwerpen op 2 na goed aansloten bij de voorkennis. Deze vraag correleert positief met de eindbeoordeling over de cursus (r=0,7).

*Vraag 16* peilt of de onderwerpen in de on-line sessie voldoende aanleiding geven tot reflectie.

De frequentieverdeling is identiek aan die van vraag 15. De conclusie is dan ook dat de onderwerpen voldoende aanleiding geven tot reflectie.

*Vraag 20* stelt de bruikbaarheid van de onderwerpen van de on-line sessie voor de werksituatie van de cursist aan de orde. De frequentieverdeling is hier: 2x2, 3x3, 7x4, 5x5, met M=3,5, Mediaan=4, SD=0,9, min=2, max=5). De correlatie met de eindbeoordeling is 0.7. Waaruit de conclusie volgt dat op 2 na de onderwerpen door de cursisten als bruikbaar voor hun werksituatie beoordeeld worden.

*Vraag 27* gaat over de leerzaamheid van de cases die in de tweede on-line sessie gepresenteerd en besproken werden. Uit de frequentieanalyse (3x2, 2x3, 7x4, 1x5; M=3,5, Mediaan=4,0, SD=1, min=2 en max=5) wordt geconcludeerd dat de cursisten op 2 na de leerzaamheid van de cases van medecursisten merendeels positief bezien.

*Vraag 28* handelt over de relevantie van de besproken cases op de 2e on-line sessie voor de cursus. De frequentieverdeling (3x3, 6x4, 4x5; M=4,1, Mediaan=4, SD=0,8, min=3, max=5) laat zien dat deze cases relevant geacht worden voor de cursus.

*Vraag 29* stelt de duidelijkheid van het commentaar op ingeleverde cases door experts aan de orde. Deze vraag is door 12 van de 13 respondenten beantwoord (niet iedereen had een casus ingeleverd). De verdeling is: 1x1, 2x2, 3x3, 4,4, 1x5, M=3,2, Mediaan=3,5, SD=1,4, min=1, max=5). Op 3 van de 12 na vindt men het commentaar duidelijk.

*Vraag 30* verkent of er nuttig commentaar van medecursisten werd ontvangen. De verdeling is hier (door 10 respondenten beantwoord: 3x1, 2x2, 1x3, 1x4; M=2,6, Mediaan=2,5, SD=1,3, min=1, max=4. De helft van de cursisten vindt dat er in mindere mate nuttig commentaar van medecursisten werd ontvangen.

*Vraag 34* evalueert het geleerde in deze cursus. De analyse van open antwoorden levert het volgende beeld: in het algemeen heeft men meer kennis en inzicht gekregen over biologische agentia en hoe er als arbeidshygiënist praktisch mee om te gaan. Slechts één respondent memoreert deze nieuwe on-line onderwijsvorm, waarin het afhandelen van vragen lastiger gevonden wordt dan in face-to-face contact. Eén respondent heeft geen nieuws gehoord.

De *conclusie over deze rubriek* is positief. De verdelingen tonen een beeld aan de bovenkant van het schaalmidden en de open antwoorden zijn positief. De wat minder ervaren duidelijkheid van het commentaar van de experts op de ingeleverde cases springt eruit als minder positief element.

#### 3 De leermaterialen

*Vraag 4* inventariseert de overzichtelijkheid van het gepresenteerde materiaal voor zelfstudie.

De verdeling van de antwoorden is hier: 1x1, 1x2, 3x3, 6x4, 1x5; M=3,4, Mediaan=4, SD=1, min=1, max=5. Op 2 cursisten na vindt men het studiemateriaal overzichtelijk gepresenteerd.

*Vraag 17* exploreert de helderheid van de presentatie van de onderwerpen in de on-line sessie.

De verdeling van de scores is: 1x1, 1x2, 4x3, 7x4; M=3,3, Mediaan=4, SD=0,9, min=1, max=4. Op 2 respondenten van de 13 na vindt men de helderheid van presentatie van de onderwerpen tijdens de on-line sessie in orde.

Als conclusie wordt gerapporteerd dat de leermaterialen voor zelfstudie en de onderwerpen voor de on-line sessie voor het merendeel van de cursisten redelijk goed te gebruiken zijn in de cursus.

## 4 De inhoud

*Vraag 18* behandelt de moeilijkheidsgraad van de presentaties door experts tijdens de online sessie. De verdeling van de scores is als volgt: 1x1, 3x2, 8x3, 4x4; M=2,7, Mediaan=3, SD=0,8, min=1, max=4. Daaruit kan zeker geconcludeerd worden dat de moeilijkheidsgraad niet te hoog was, eerder licht scheef verdeeld naar iets te weinig moeilijk.

*Vraag 19* Het tempo van de on-line sessie is: van heel laag tot heel hoog: 4x2, 5x9, M=2,7, Mediaan=3, SD=0,5, min=2, max=3. Het tempo is licht aan de lage kant.

*Vraag 21* gaat over de diepgang van de presentaties. De verdeling is hier symmetrisch: 4x2, 5x3 en 4x4, M=Mediaan=3,0, SD=0,8, min=2, max=4. De diepgang lijkt voor deze groep cursisten in balans, 4 tegen 4 licht te weinig versus licht te diepgaand en 5 neutraal. De correlatie van deze items met de eindbeoordeling over de cursus is 0.42.

Vraag 22 behandelt de manier van beantwoorden van de chat-vragen tijdens de sessies. De verdeling is licht scheef: 1x1, 1x2, 3x3, 10x4. M=3,5, Mediaan=4,0, SD=1,0, min=1, max=4 en correlatie met eindbeoordeling 0,66. Op 2 cursisten na kan hieruit worden geconcludeerd dat men hier bevestigend op antwoordt.

*Vraag 26* peilt de overzichtelijkheid van de behandeling van de gepresenteerde cases. Hier is de verdeling 2x1, 2x2, 3x3, 7x4, M=3.1, Mediaan=4, SD=1,2, min=1, max=4. Opmerkelijk is de spreiding van antwoorden hier en hoewel gemiddelde en mediaan rechts van het midden liggen, zijn er toch 4 scores links van het midden, die negatief zijn.

#### 5 De leeromgeving

*Vraag 7* signaleert de duidelijkheid van de vragen uit de zelftoets. De verdeling is hier 1x3, 8x4 en 4x5. M=4,2, Mediaan=4,0, SD=0,6, min=3, max=5. Dit antwoord is duidelijk: duidelijk.

*Vraag 9* gaat in op de gebruiksvriendelijkheid van de leeromgeving voor zelfstudie: Google Drive.

De scores zijn als volgt verdeeld: 1x1, 3x2, 2x3, 5x4, 2x5; M=3,3, Mediaan=4,0, SD=1,3, min=1, max=5. De correlatie met de eindbeoordeling = 0,48. Vier minder goed beoordeelde tegen zeven goed beoordeelde. Er zijn 4 mensen die er om een of andere reden minder tevreden over waren.

*Vraag 10* De gebruiksinstructie bij Google Drive is voldoende? Verdeling: 4x2, 6x3, 2x4, 1x5, M=3,0, Mediaan=3,0, SD=0,9, min=2, max=5. Hier is enige ontevredenheid met de mate van gebruiksinstructie te constateren, wellicht bijdragend aan de score op vraag 9.

*Vraag 11* De geschiktheid van de computervoorzieningen voor Google Drive. De verdeling is hier 1x1, 1x2, 1x3, 4x4, 6x5, M=Mediaan=4, SD=1,3, min=1, max=5. Twee cursisten hadden problemen met de geschiktheid van hun computervoorzieningen voor de leeromgeving van de cursus, Google Drive.

*Vraag12* De gebruiksvriendelijkheid van het programma voor de on-line sessies (Adobe Connect) is als volgt gescoord:  $1x1$ ,  $1x2$ ,  $3x3$ ,  $5x4$ ,  $3x5$ ,  $M=3,6$ , Mediaan=4, min=1, max=5 en correlatie met eindbeoordeling is 0,62. Op 2 na vindt men het programma gebruiksvriendelijk.

*Vraag 13* De gebruiksinstructie is voldoende? De verdeling is: 3x2, 5x3, 3x4 en 2x5. M=3,3 en Mediaan=3, SD=1,0, min=2, max=5. De conclusie is: op 3 na voldoende.

*Vraag 14* De geschiktheid van de computervoorzieningen voor Adobe Connect. De verdeling is: 2x2, 1x2, 3x3, 4x4 en 3x5; M=3,4, Mediaan=4, SD=1,4, min1, max=5. De conclusie is: op 3 na als geschikt voor het on-line programma beoordeeld.

*Vraag 23* De duidelijkheid van de formulering van de vragen op de zelftoets is: 1x1, 2x3, 9x4 en 1x5; M=3,7, Mediaan=4, SD=0,9, min=1, max=5. Op 1 cursist na zijn de vragen voor allen duidelijk geformuleerd.

*Vraag 24* Juistheid verwijzing naar studiemateriaal vanuit vragen zelftoets. De verdeling is hier: 1x1, 1x2, 2x3, 8x4 en 1x5. M=3,5, Mediaan=4, SD=1,1, min=1, max=5. Op 2 na vindt men dit juist verwezen.

*Vraag 35* peilt wat men gemist heeft. De analyse van open antwoorden geeft dit beeld: Een respondent heeft last gehad van onverstaanbaarheid van de on-line sessies. Een aantal respondenten blijkt niet goed overweg gekund te hebben met het werken in de groepsomgeving Google Drive. Een respondent vindt het geheel door zoeken in mails e.d. niet overkomen als een geheel. (Consistentie van de leeromgeving kan beter). Een aantal respondenten mist specifieke inhoudelijke zaken of specifieke antwoorden op vragen.

#### 6 De eindbeoordeling over de cursus

*Vraag 37* peilt het oordeel over het geheel op een klassieke 10 puntenschaal: De verdeling hier is: 1x4, 3x5, 7x7, 2x8, M=6,5, Mediaan=7, SD=13, min=4, max=8. Over het geheel genomen een positief oordeel: 4 cursisten wat negatiever en 9 positiever.

## Conclusies uit de student-evaluatie

1 De **participatie** aan deze cursus is met 13 van de 15 starters en 11 ingeleverde casussen goed te noemen. De studentevaluatie is dus gebaseerd op een gefundeerd oordeel van op 2 na alle deelnemers.

2 Wat de **leerdoelen** betreft, stellen cursisten zich verdieping van kennis en inzicht in biologische agentia ten doel. Zij hebben gemiddelde voorkennis. De zelfstudiematerialen worden relevant voor de cursus gevonden en sluiten aan bij hun voorkennis. Voor ingebrachte casussen hebben de cursisten veelal specifieke inhoudelijke motieven. De interactieve sessie sluit aan bij de werksituatie en nodigt uit tot reflectie. De casussen van medecursisten worden relevant en leerzaam gevonden. Het commentaar van experts en medecursisten op casussen nuttig en duidelijk. Men heeft van de cursus meer kennis en inzicht opgedaan en meer aanwijzingen om er practisch mee om te gaan.

3 Men vindt de **leermaterialen** overzichtelijk en helder.

4 Men vindt de **inhoud** niet te moeilijk, de diepgang niet te groot en het tempo niet te hoog. De overzichtelijkheid van de gepresenteerde cases scoort iets minder hoog.

5 De **leeromgeving** is voldoende gebruiksvriendelijk en stelt niet te hoge eisen aan de computervoorzieningen. De gebruiksinstructie had voor de omgeving Google Drive wat duidelijker gekund. De zelftoetsen zijn duidelijk, ook wat betreft de antwoorden. In de on-line sessies met Adobe Connect werd hinder gerapporteerd door af en toe niet verstaanbaar of wegvallend geluid tijdens sessies.

6 **De tijdsbesteding** aan de zelfstudie was gemiddeld 6 uur(mediaan 4) met uitersten van 2 en 16. Aan de uitwerking van de casus exclusief de online bespreking werd gemiddeld 6 (mediaan 6) uren besteed met uitersten van 0 en 12). Tellen we bij de mediaan van de uren besteed aan zelfstudie en casusuitwerking, de uren die besteed werden aan de onlinesessies inclusief testen van de apparatuur, dan komen we op een studiebelasting van 16 uur. De cursisten die de casus gepresenteerd hebben, hadden daar gemiddeld 4 uur aan besteed. Dus als de casuspresentatie verplicht wordt voor iedereen, komt de studiebelasting op ca. 20 uren. Dit komt in de buurt van 1 European credit (= ca 25 uur). Deze studiebelasting komt overeen met die aan de face-to-face uitvoering van de cursus Ik H(erken) E(valueer) en B(eheers) Biologische Agentia van Biosafety Consult in 2012.

7 Het **eindoordeel** over de cursus is positief, gemiddeld een 6,5 en mediaan 7. De gemiddelde vraagscore voor de schaalvragen is 3,4.

## Bijlage 2 Overzicht antwoorden vragenlijst betrokkenen

Evaluatie betrokkenen bij Masterclass Biosafety 2014 (experts, projectleider, chat-moderator, toehoorder, regisseur)

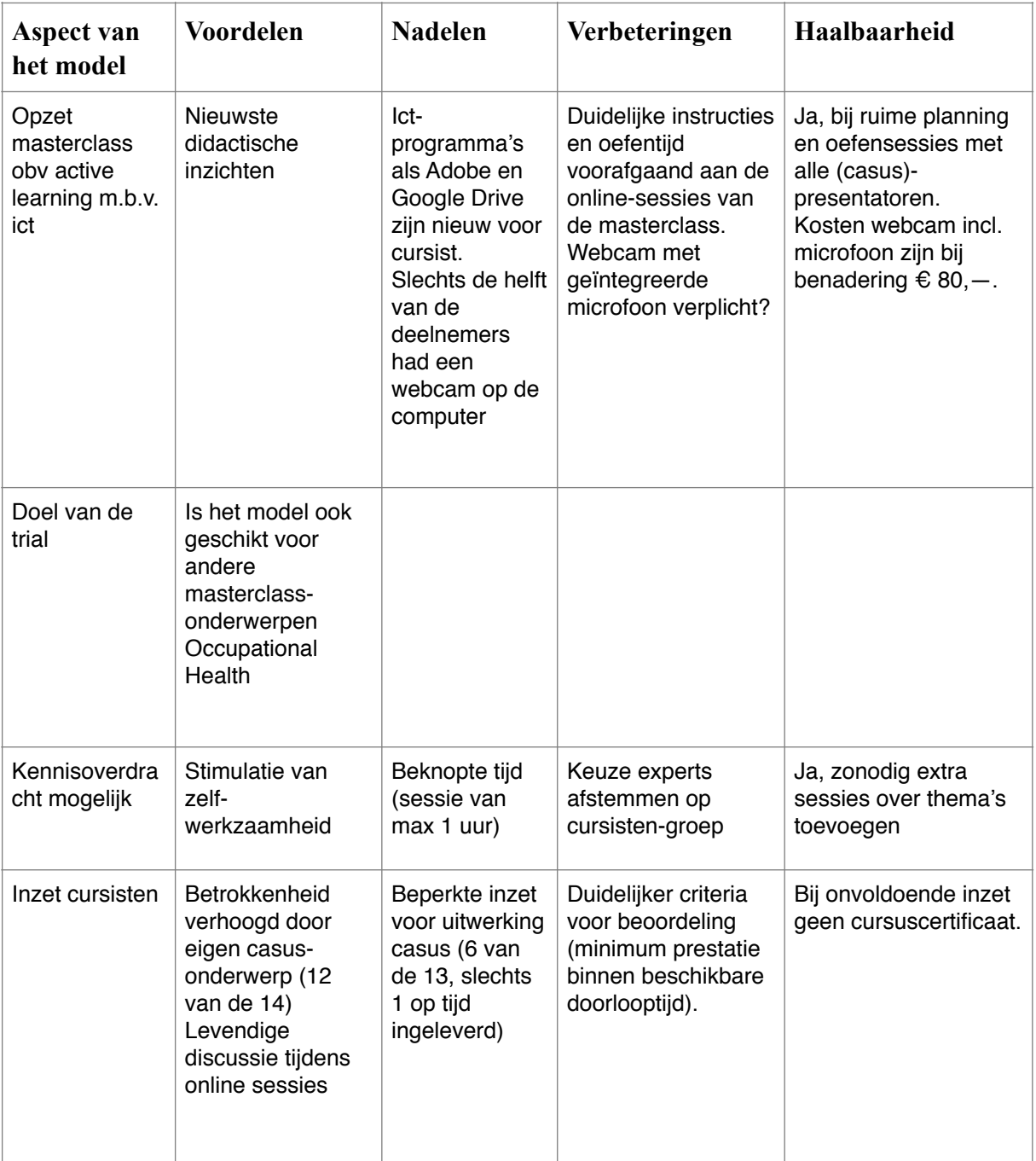

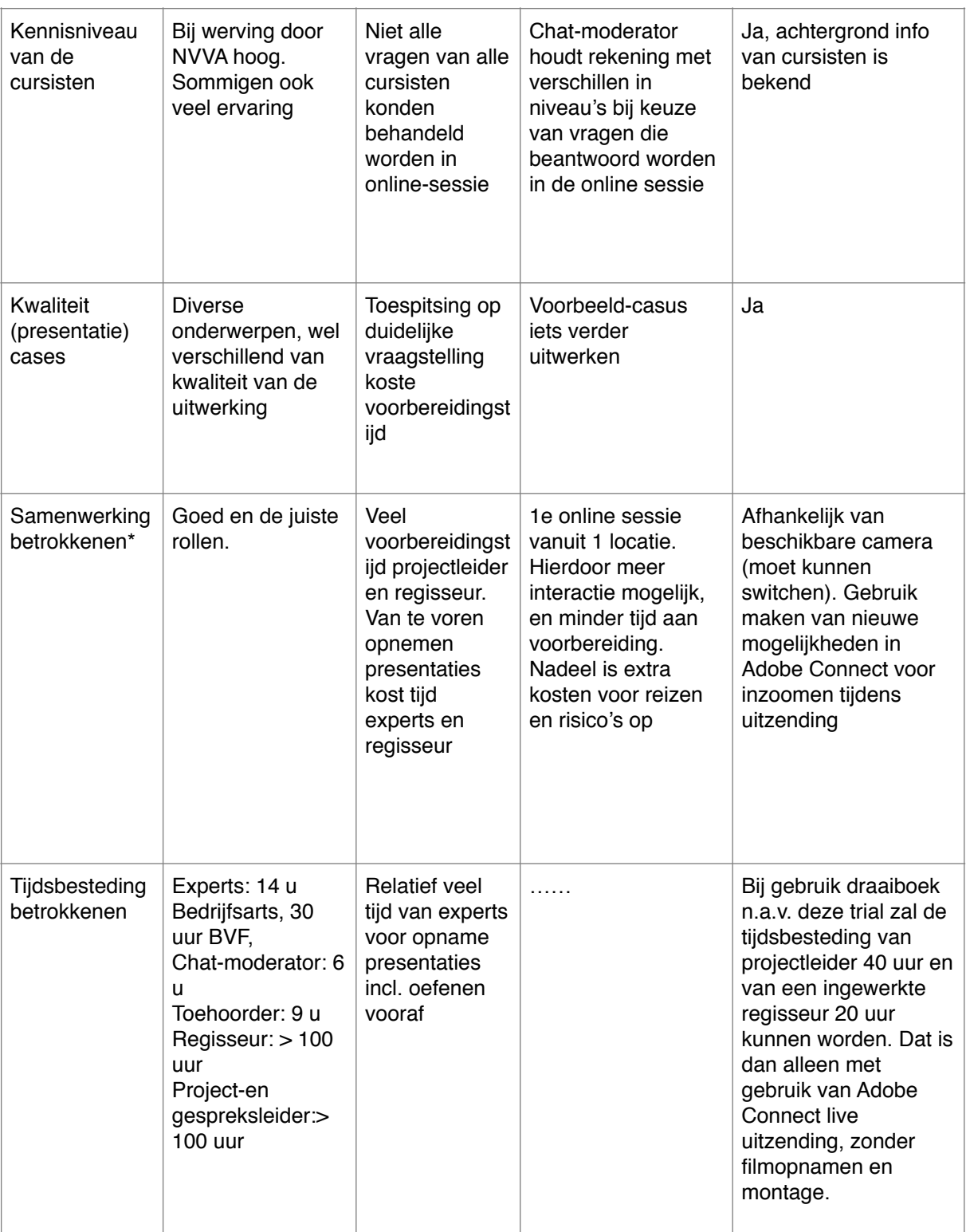

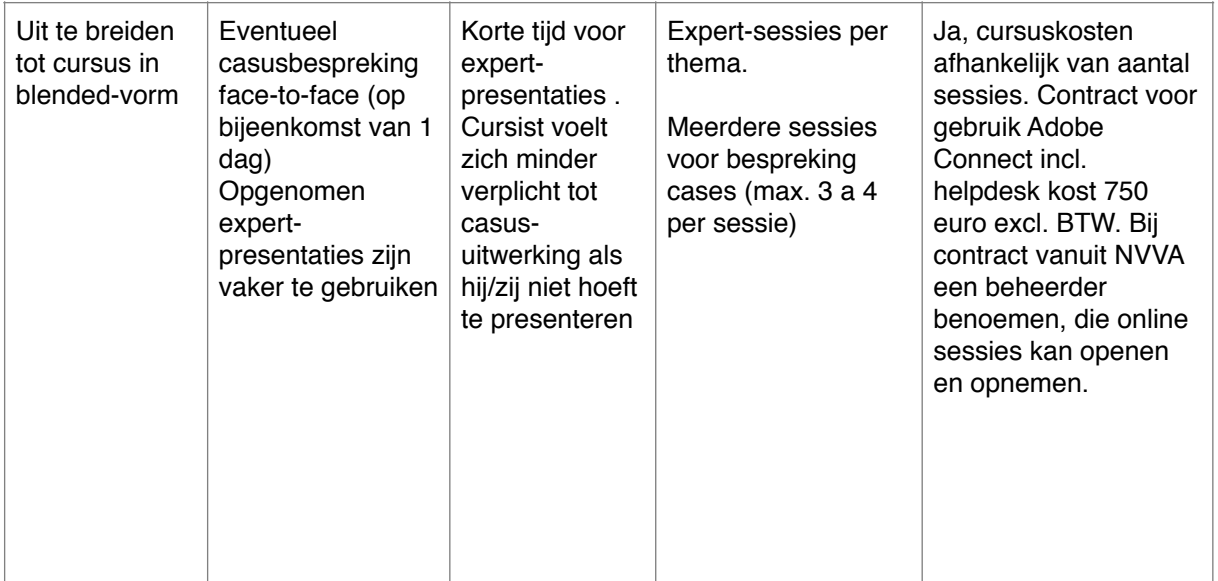

\* experts (BVF, en bedrijfsarts), project- en gespreksleider (tevens arbeidshygiënist), regisseur, chat-moderator en toehoorder (potentiële gebruiker van het model)

## Bijlage 3 Aanwijzingen voor het opzetten van een on-line masterclass in het domein occupational health

In deze bijlage wordt in duidelijk te onderscheiden stappen beschreven hoe leden van de NVVA gebruik kunnen maken van de ervaringen van deze vernieuwingspilot. De bijlage is zo geschreven dat de stappen bruikbaar zijn voor verschillende typen masterclass waarvoor online interactie functioneel in de plaats zou kunnen komen van contactonderwijs. De stappen zijn dus niet per definitie bruikbaar voor alle typen cursus en de pilot is niet gehouden vanuit de gedachte om louter contactonderwijs te vervangen door on-line onderwijs. Een blended vorm is voor sommige cursussen en trainingen soms een aanbevolen weg. De stappen in deze bijlage zijn:

- 1 Doel van de op te zetten cursus bepalen
- 2 Instructional design
- 3 Technieken voor on-line studie: wiki, cloud
- 4 Technieken voor on-line interactie: chat, videoconferencing, multimedia conferencing
- 5 Keuzes maken
- 6 Opzetten van evaluatie van de leerresultaten, de leeromgeving en leermiddelen

## 1 Doel van de op te zetten cursus bepalen

Wat je als cursusontwerper wil dat je cursisten leren bepaalt in hoge mate ook je cursusontwerp. Als het alleen gaat over overdragen van kennis, dan is een (on-line) collegevorm bijvoorbeeld bij professionals weinig effectief, omdat die kennis niet aan de werkervaringswereld van de cursist gekoppeld wordt. Wil je een praktische laboratiorumvaardigheid aanleren, dan zou je kunnen overwegen om een demonstratie van die vaardigheid live te oefenen of op video on-line beschikbaar te stellen, ingebed in bronnenmateriaal dat verduidelijkt waarom die vaardigheid moet worden aangeleerd, waaruit deze bestaat en welke materialen en middelen nodig zijn. Vervolgens een opdracht om de vaardigheid (vooropgesteld dat die niet gevaarlijk is om te oefenen) in de eigen werkomgeving te oefenen aan de hand van een uitgewerkte instructie. En een afsluitende uitvoering in een contactsessie waarin de vaardigheid beoordeeld wordt. Wil je bij je cursisten een systematische aanpak trainen, dan zijn on-line/off-line ict technieken een mogelijkheid om dit al dan niet in combinatie met contactonderwijs vorm te geven.

#### Stapsgewijze instructie:

- 1) Overweeg bij scholing aan professionals koppeling van aan te leren principes en methodes aan de eigen werkervaring.
- 2) Analyseer wat je cursisten al weten en kunnen en stem inhoud en thema's van je cursus daarop af.
- 3) Analyseer wat je waarom in een cursus het beste in contact kunt aanbieden en wat online. Motiveer die keuze.

#### 2 Instructional design

Gaan we ervanuit dat professionaliseringscursussen vooral dienen om de werkzaamheden te verbeteren of andere technieken en methodes toe te passen of te reflecteren als professional, dan zal de cursusinhoud en werkwijze een koppeling moeten maken met de ervaringsachtergrond. Een *eerste designelement* dat voor de vorm die van de Masterclass Occupational Health gebruikt is, koppelt het thema vrijwel direct aan het begin aan een door de cursist in te brengen praktijkcasus of praktijkprobleem dat met het onderwerp van de cursus, biologische agentia, samenhangt. Dat is wezenlijk voor de motivatie van cursisten om zich tot studie en toepassen van nieuwe technieken te zetten. Ook wezenlijk is een goede selectie van de relevantste bronnen over het thema die ons inziens door de cursist in de vorm van zelfstudie bestudeerd kunnen worden en die gedownload kunnen worden. Een uitgewerkte eveneens downloadable voorbeeldcasus laat de cursisten zien hoe het probleem met toepassing van de technieken uit de bronnen kan worden opgelost.

Een *tweede element* is interactie met experts, waarin vragen over het thema en de voorbeeldcasus gesteld kunnen worden en waarin door de experts de neuzen gelijkgericht worden. Een *derde element* is het uitwerken van de eigen casus door toepassing van de principes uit de zelfstudie. En een *vierde element* de feedback op die casus door experts en het leren van elkaar door behalve de eigen casus ook de andere casus te verkennen.

#### Stapsgewijze instructie:

- 1) zet ict functioneel in: bronnen voor zelfstudie in een wiki of cloud
- 2) koppel nieuw aan te leren methodiek aan eigen praktijk: probleemcasus laten indienen
- 3) geef voorbeeldcasus waarin nieuwe principe gedemonstreerd wordt
- 4) geef gelegenheid tot interactie met experts over inhoud bronnenstudie
- 5) geef in educatieve event prikkel tot toepassen geleerde op eigen casus
- 6) geef feedback op eigen casus

## 3 Technieken voor on-line studie: wiki, cloud

Bij on-line studie van literatuur over een onderwerp kunnen de bronnen zelf beschikbaar gemaakt worden via internet of via verwijzende links. Dat lijkt een beetje op readers in een traditionele vormen van onderwijs. Je kunt ervoor kiezen om de bronnen los aan te bieden of om ze in te bedden in een wiki met verschillende entry's, zoals een instructietekst, opdrachten, terugkoppeling of antwoorden op vragen of zelftests, verwijzing naar bronnen. Als er in het vakgebied korte geschikte introducties, teksten of filmpjes beschikbaar zijn en je daarvoor het recht kan krijgen die in je cursus op te nemen, werkt het natuurlijk snel als je niet alle teksten zelf hoeft te schrijven. Bij zelfstudie op internet zal een student altijd behoefte hebben aan een inhoudsoverzicht van bronnen en aan instructie of opdrachten, wat met de bronnen gedaan moet worden. Een voorbeeld van hoe dit in het afstandsonderwijs [van de Open Universiteit gedaan wordt vindt u onder deze link: http://portal.ou.nl/nl/web/](http://portal.ou.nl/nl/web/actief-leren/studietaken) actief-leren/studietaken. Een integrale leeromgeving met alle multimediale mogelijkheden en besloten toegang voor degenen die rechten hebben tot de cursus, zoals een speciaal ontworpen omgeving zoals bij de Open Universiteit of het gebruik van een Blackboard licence is voor deze pilot een brug te ver. Met name door de inleertijd voor de ontwikkelaars en inhoudsdeskundigen die de masterclass moeten ontwikkelen. Ook v'or cursisten werd de

aanleertijd voor een complexe omgeving als een te grote investering voor een enkele individuele cursus beschouwd. Daarom is in deze pilot gekozen voor Google Drive, een site

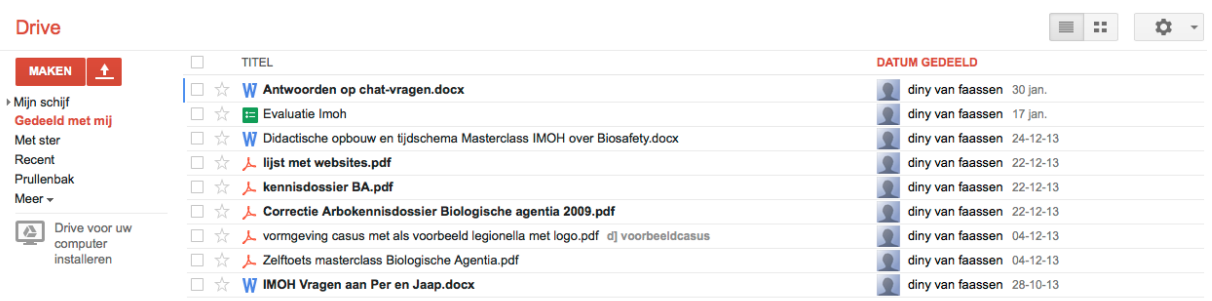

in de cloud, waar deelnemers met de link toegang toe krijgen. Daarin hebben ze alle relevante files en links in één overzicht bij elkaar inclusief studeeraanwijzingen. Het is aan te bevelen om met studeeropdrachten te werken, waarin bijvoorbeeld eerst een voorbeeldcasus gelezen wordt, daarna bepaalde principes voor de casusaanpak in literatuur gelezen en tenslotte als opdracht om een eigen in te brengen casus kort te beschrijven. Voorwaarde voor zelfstandige toegang tot gedeelde files is wel dat de deelnemers een Google mail account aan moeten maken. Sommige cursisten in de pilot waren daar niet aan gewend en dachten Drive te kunnen benaderen vanuit een toegestuurde link in een van hun andere mailproviders. Die geeft echter alleen toegang tot het document waarnaar in de kennisgevingsmail verwezen wordt. De cursusleider moet zich dus alleen tot de gmail adressen van deelnemers richten voor communicatie met cursisten, wil volledige toegang tot de Drive omgeving kunnen hebben. De functionaliteit van deze cloud kan ook in andere groupware sharing software zoals Dropbox gerealiseerd worden, maar dan zou de mogelijkheid van Drive gemist zijn om webevaluatieformulieren te maken voor de cursusevaluatie. Drive is verder een gratis service. Wat een punt van aandacht bij open planningen zoals zelfstudie en insturen van bijdragen vormt, is het synchroniseren van de zelfstudie binnen de grenzen van de geplande periode. Niet iedereen is aan zelfstudie gewend en kan de discipline opbrengen om regelmatig te studeren of gepland tijd uit te trekken om aan een casus te werken.

Stapsgewijze instructie:

- 1) Kies de leeromgeving die bij je budget past. Sommigen kunnen via hun instelling wellicht gebruik maken van een leerplatform als Blackboard of Dokeios. Dit vereist wel veel
	- leertijd als je er niet mee vertrouwd bent. De gratis Google Drive service is vanuit oogpunt van eenvoud en **kostenbeheersing gekozen. Alternatief** is Drop Box.

2) 2 ga naar [google.com;](http://google.com) als je een gmail account hebt, van daaruit naar Drive via het symbooltje hier rechts te zien. Anders maak je eerst een gmail

account aan en ga dan naar Drive via het hoofdmenu op de startpagina van Google, klik op het matrix symbooltje en ga naar Drive. Daar maak je een mapje aan, in ons geval cursus IMOH.

3) In deze map upload je alle files, documenten, word of pdf, die je nodig hebt. Je maakt een speciaal document aan met de toegelichte inhoudsbeschrijving en

studeeraanwijzingen. Ook opdrachten als opdracht 1, 2 etc upload je telkens als apart document. Tekst, spreadsheets, pdf, powerpoint en links kunnen als gedeeld document worden weergegeven in Drive. De service breidt bovendien uit tot andere formaten. Door middel van *delen* van een document kun je de cursisten verschillende rechten voor toegang tot documenten geven.

4) Belangrijk is ook een document met de cursusplanning bij te sluiten. Als je wil dat na zelfstudie, die iedereen zelf plant, een educatieve event plaatsvindt, moet je aangeven van wanneer tot wanneer je cursisten de tijd hebben voor zelfstudie. Omdat ook de bijdragen van cursisten (uitgewerkte casussen of opdrachten) binnenkomen in de Drive map, zie je wie wel en niet heeft bijgedragen een korte tijd voor aanvang van de event en kun je zonodig reminderen via een groeps-email.

#### 4 Technieken voor on-line interactie: chat, videoconferencing, multimedia

#### conferencing

De conferencing omgeving Adobe Connect is voor de on-line interactie gekozen vanwege de mogelijkheid om met meer deelnemers tegelijk in beeld en geluid te kunnen communiceren en tevens documenten als powerpoint te delen op het scherm. Een e-learning cursus bestaat behalve uit een platform voor materialenuitwisseling ook uit interactie, die bij on-line events op geplande momenten moet plaatsvinden. Voor deze functionaliteit zijn meer programma's beschikbaar, zoals live streaming in combinatie met chatboxen. Dergelijke voorzieningen zijn meestal niet gratis beschikbaar. Er is onder andere voor Adobe Connect gekozen vanwege de mogelijkheid om per sessie per deelnemer af te rekenen, maar een jaarabonnement met helaas verplichte ondersteuning door Adobe leek goedkoper, omdat je dan de sessies zo lang kon maken als je zelf wil en geen beperking hebt in het aantal deelnemers. Dit kost €735,—. Een alternatief voor Adobe Connect zou Anymeeting kunnen zijn. Dit programma lijkt hetzelfde te kunnen als Adobe Connect, en kost 15 euro per maand voor maximaal 25 deelnemers. Dit is echter niet getest.

In het Connect programma kun je rollen toewijzen met per rol verschillende rechten. Door het aantal deelnemers dat in beeld verschijnt te beperken en de overigen in chat te laten reageren ontstaat toch een mogelijkheid tot levendige interactie.

De masterclasses van de Open Universiteit werken ook ongeveer op deze manier met chat, zij het niet met Adobe Connect, maar met in livestream uitgezonden videobeelden van discussiërende experts, opgenomen in de studio en chat via de eigen leeromgeving OpenU. In de masterclass IMOH zijn de discussies tussen de experts niet live gemaakt zijn vanwege de noodzaak voor een twee cameraopstelling, live streaming en schakeltechniek. De chat is onderdeel van de Adobe Connect sessie.

Het ontwerp van de schermindeling is een belangrijke stap in de voorbereiding van een sessie. Hieronder een plaatje van de eerste on-line sessie en van de video die via U-tube gekeken kon worden. De schermindeling in het plaatje laat een videoveld zien waarin de experts links en rechts en de gespreksleider in het midden antwoorden geven op vragen van de cursisten die te zien zijn in het veldje onder het videoveld. Geheel rechts de deelnemers en gegevens over de activiteit en rol van de deelnemers en daaronder een scherm waarin de deelnemers tijdens de sessie technische problemen konden afhandelen. Er gebeurt dus vrij veel tegelijkertijd op het hele scherm. Daarom is het schermontwerp eenvoudig gehouden.

Een beperking is soms dat de videocommunicatie te veel bandbreedte vraagt. Alle signalen van iedere afzonderlijke computer worden naar de server van Adobe ge-upload, daarin gemultiplexed en als flash video van de server van Adobe gedownload naar iedere deelnemer. De geluidskwaliteit varieert daarbij soms van goede verstaanbaarheid naar minder tot slechte. Een manier om bandbreedte tijdens een event te beperken is dat de sprekers in beeld als ze een tijdje niet aan het woord zijn, hun videobeeld *bevriezen.* Dat kan met een knopje op hun scherm. Dan hoeft de server niet elke beweging opnieuw te encoderen in flash, hetgeen de bandbreedte in het geluid vergroot. Door voorafgaande aan de sessie met deze beperkingen in de conferencing omgeving te oefenen, hetgeen bij de pilot gebeurd is, beperkt men het aantal onverwachte storingen. Deelnemers met losse, kwalitatief mindere microfoons aan de computer of met een headset, of deelnemers met niet

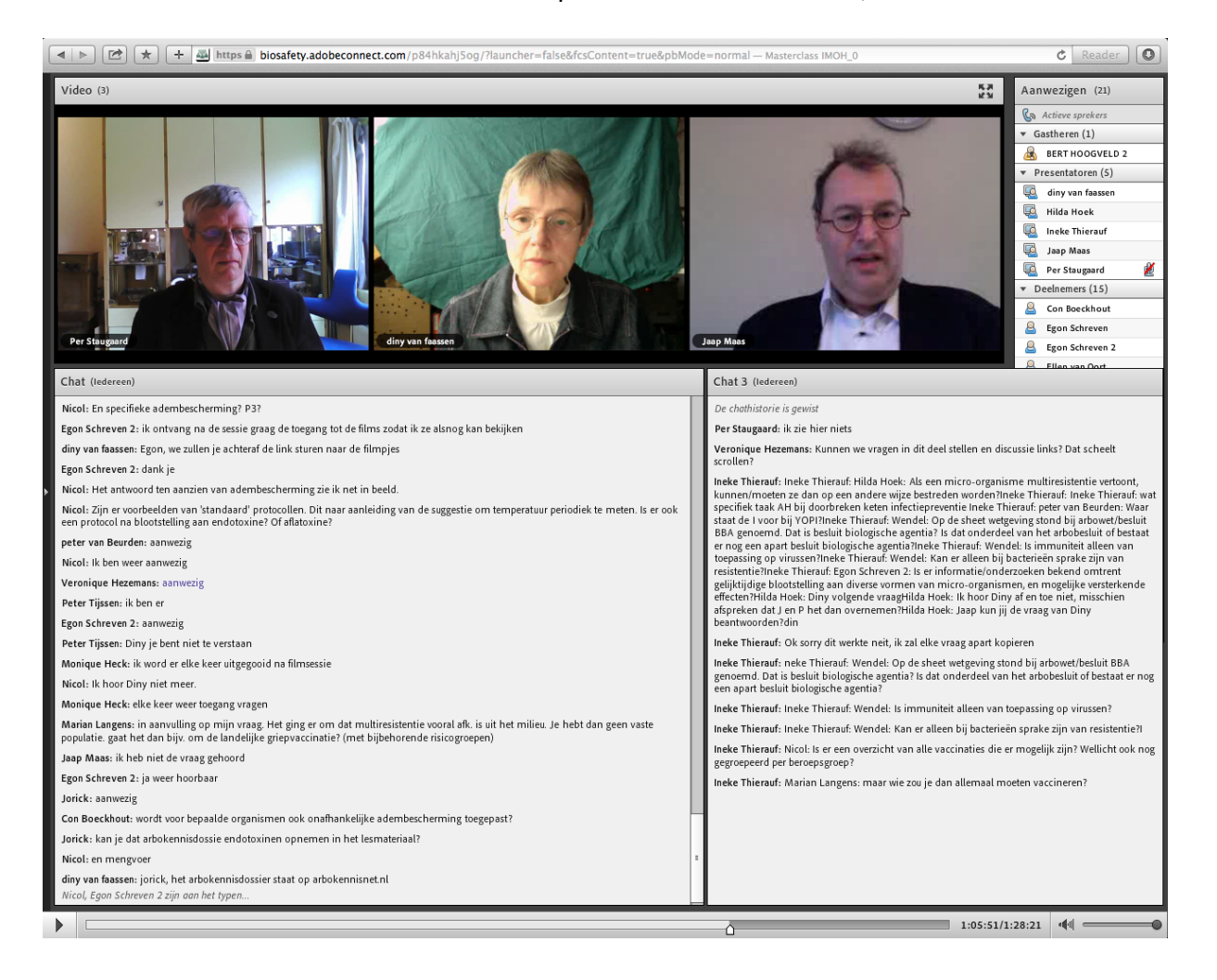

Figuur 2: schermafbeelding tijdens de eerste sessie met experts.

ingestelde geluidskaart in hun computer kunnen geluid doorgeven dat een storing veroorzaakt in het multiplexen van het signaal van de server naar iedere deelnemer toe. Het beste is een laptop of computer met een in het scherm geïntegreerde microfoon en camera. Overigens kunnen deelnemers met een optie (de *audiowizzard)* in de conferencing software de audiofuncties van hun microfoon instellen en kiezen voor weergave over luidsprekers, die niet rondzingt over de microfoon. Dat regelt de software.

De Adobe Connect software hoeft niet apart geïnstalleerd te worden: de host (regisseur) maakt een vergadering aan en stuurt alle deelnemers een link, waardoor de conferencing software automatisch installeert en toegang vraagt tot de meetingroom (het scherm in figuur 2). Degenen die gebruik van Adobe Connect overwegen wordt geadviseerd eerst een maand met een gratis versie te experimenteren en vergaderingen aan te maken, een interactieontwerp te maken en met een kleine kring te oefenen.

Er zijn voor de twee verschillende sessies: de expertdiscussie met vragen door cursisten en de presentatie en discussie over cases door cursisten twee verschillende opzetten ontworpen en twee draaiboeken voor de sessies gemaakt, die hieronder worden weergegeven. Het nut van een draaiboek voor een sessie is dat de betrokkenen precies weten hoe de sessie werkt. Dat is bijvoorbeeld van belang als men wil dat op een zelfde tijdstip naar een bepaald filmpje gekeken wordt, wordt door de host een schermpje met een link op het sessieveld gezet, die door iedereen wordt aangeklikt. Daardoor komt men in

#### Draaiboek IMOH interactieve sessie 22 januari 2014, versie 3

Bert Hoogveld, Diny van Faassen, 20-1-2014

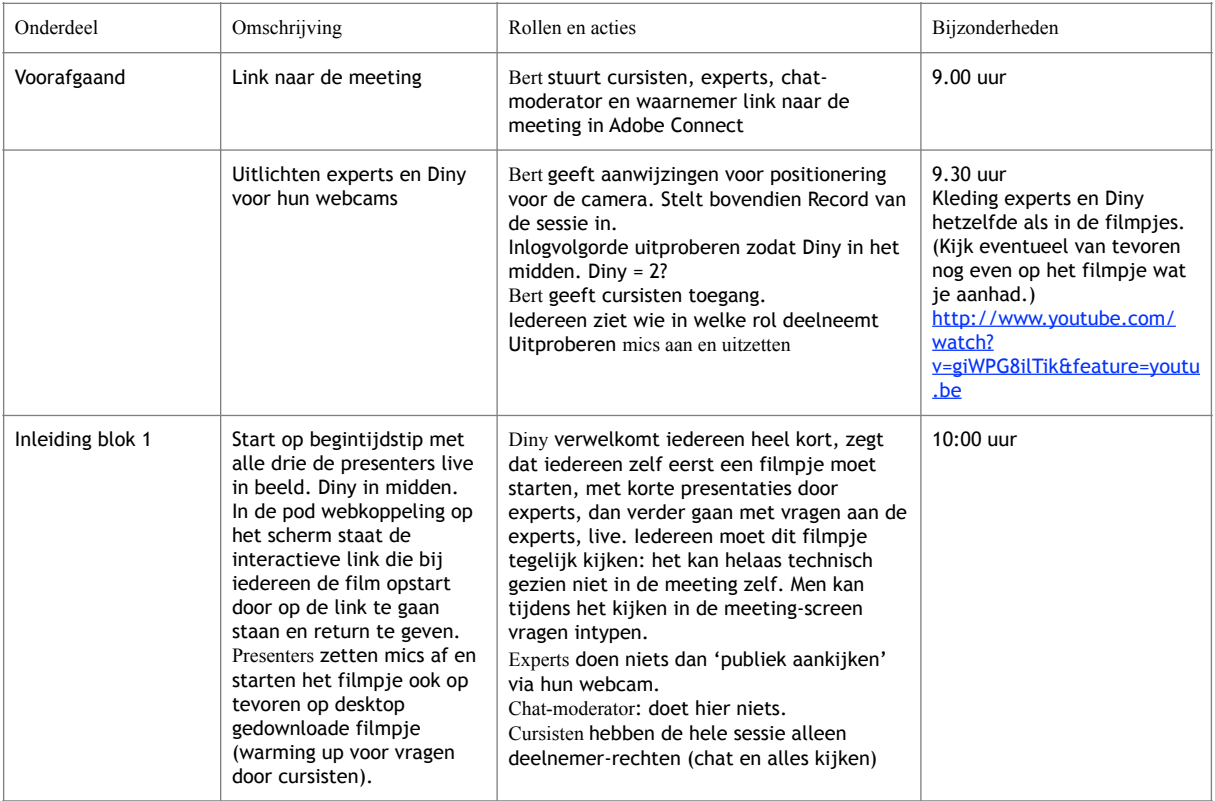

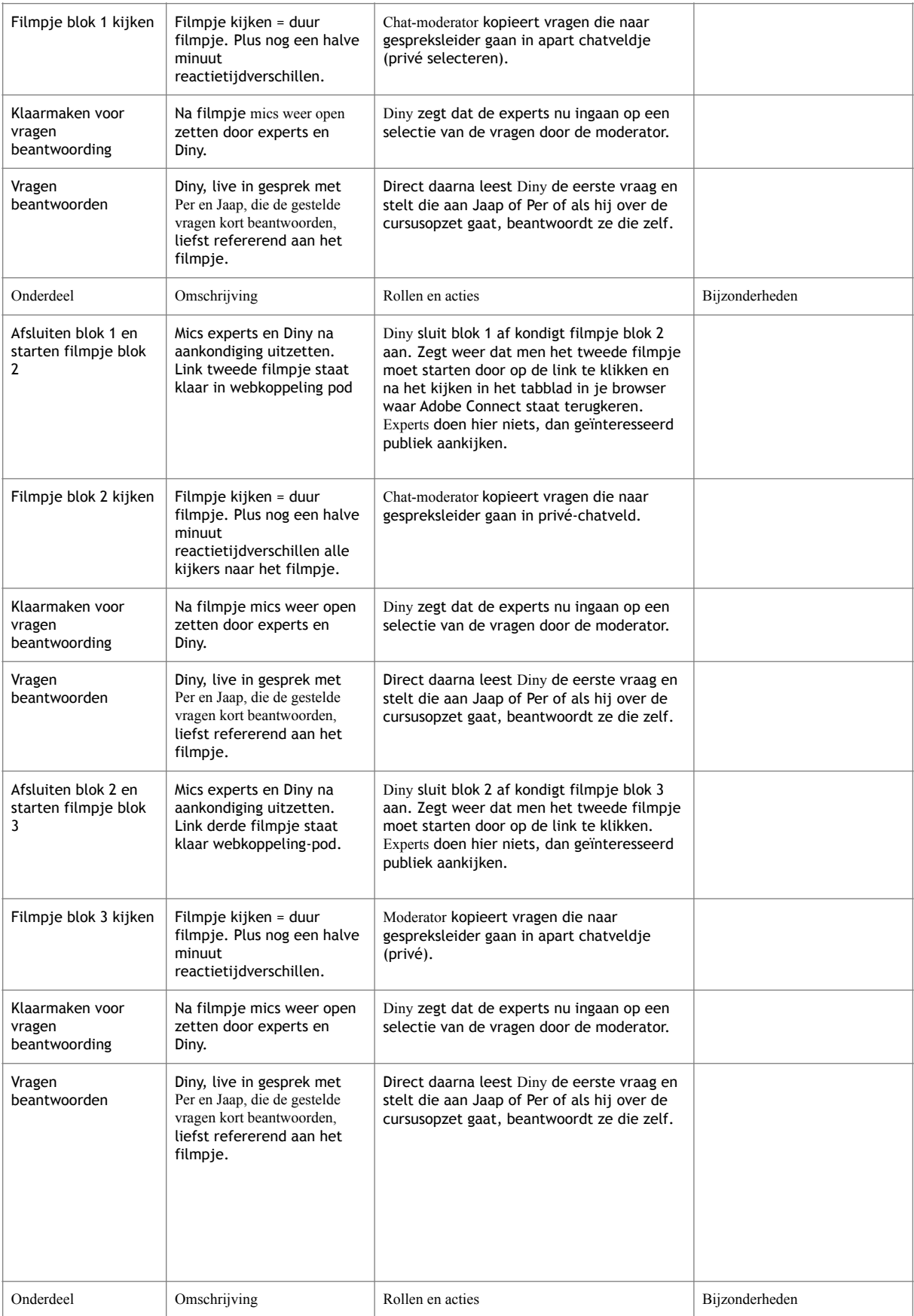

## Pagina 33

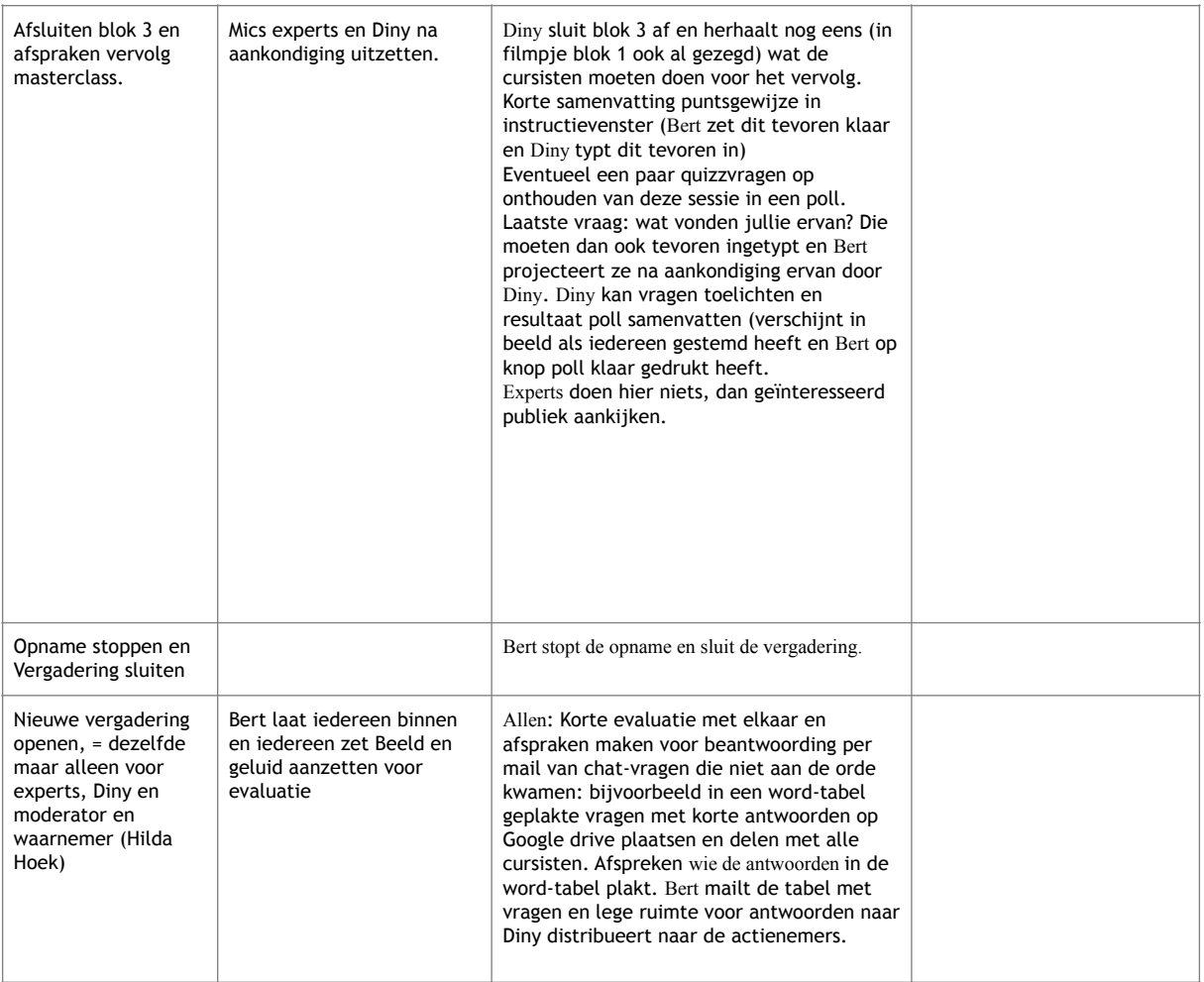

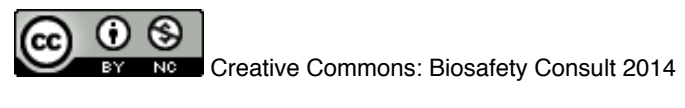

#### **Draaiboek IMOH interactieve sessie 19 februari 2014, versie 2**

Bert Hoogveld, Diny van Faassen, 10-2-2014

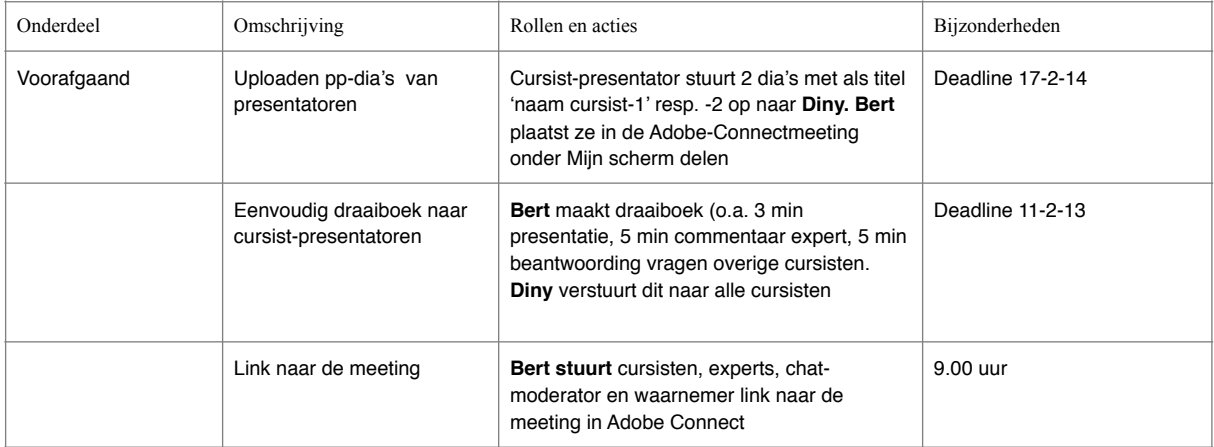

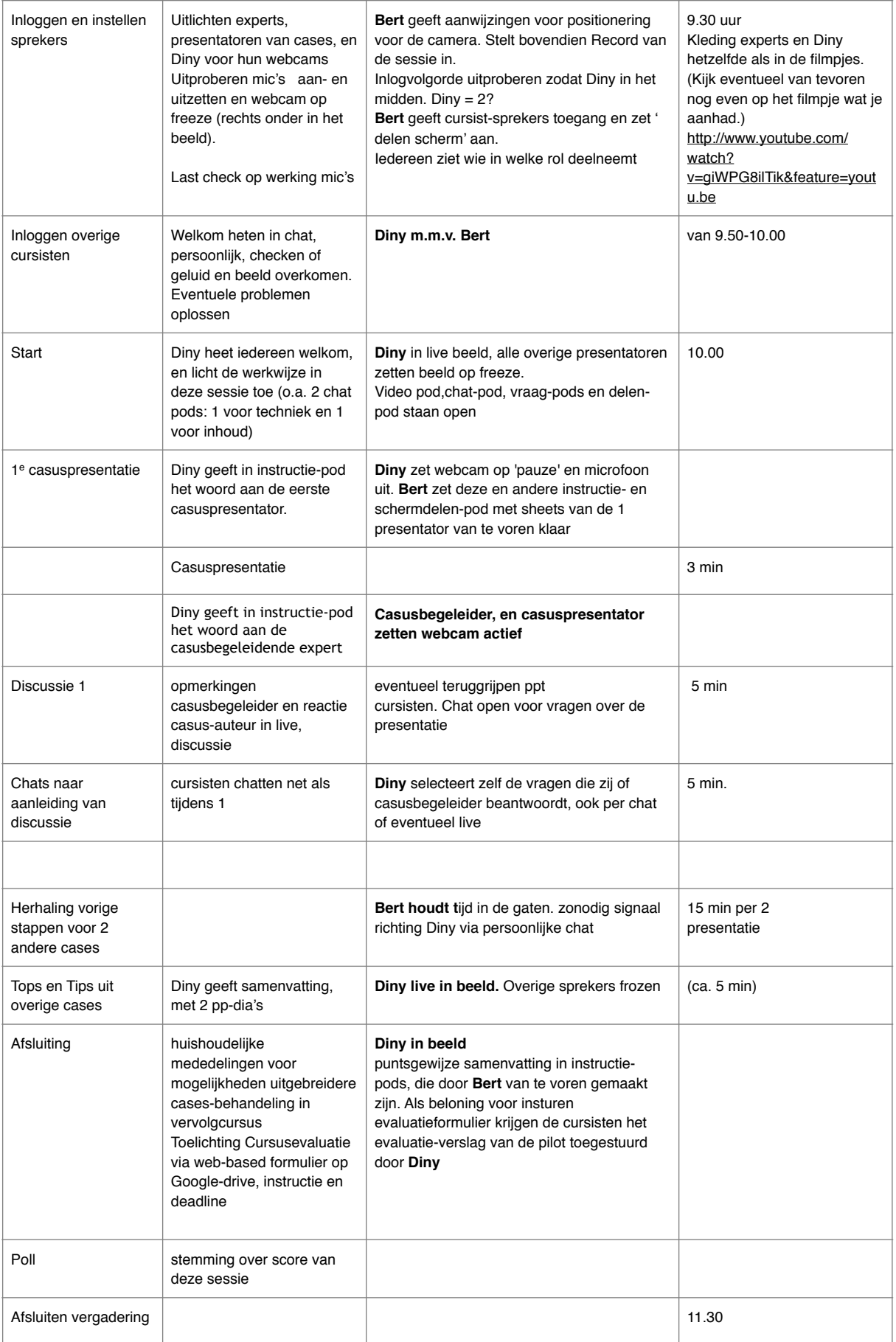

#### Pagina 35

**New Creative Commons: Biosafety Consult 2014** 

een nieuw browserveld binnen het filmpje terecht en na het kijken klikt men het scherm weg en komt men weer in de sessie, waar de gespreksleider iedereen weer opvangt en verdergaat met het programma. Maar ook in een bespreking van casussen, waarbij een cursist die een casus gaat presenteren, spreekrecht krijgt, in beeld verschijnt en een powerpoint vanuit zijn computer deelt met het sessiescherm. Vooral overgangen zoals van casuspresentatie naar casusbespreking door chat-vragen van deelnemers die weer door de expert beantwoord worden vragen om een nauwkeurige planning van handelingen. In een oefensessie, voorafgaand aan de sessie, kunnen moeilijke transities dan in kleine kring geoefend worden. De voorbeelden van de gebruikte draaiboeken laten ook zien, dat er voor de organisatoren voor en na de sessie nog heel wat werk is, dat zorgvuldig gepland moet worden. De cursusevaluatie moet bijvoorbeeld worden klaargezet en in de sessie moet aan het achteraf invullen van evaluatieformulier aandacht gegeven worden. Napraten met de cursisten hebben we beperkt tot het scoren van een rapportcijfer voor de sessie. Dat kan met behulp van een zgn. poll, een meerkeuzevraag die op het scherm verschijnt en als iedereen heeft ingevuld kan het resultaat getoond worden: beide keren een 7 als rapportcijfer. Napraten met de organisatoren en experts hebben we in de Connect omgeving gedaan in een nieuwe meeting waar alleen zij toegang toe hadden.

Stapsgewijze instructies:

- 1) abonneer je op een gratis 30 dagen geldige probeerlicentie van Adobe Connect of sluit een licentie af voor een meeting per deelnemer per minuut of een licentie voor een periode van een half jaar of een jaar. De licentie moet op naam van een natuurlijk persoon, die tevens aanspreekpunt wordt voor de helpdesk van Adobe.
- 2) doe ervaring op met het aanmaken van een vergadering in Adobe Connect, het uitnodigen van enkele teamgenoten die in verschillende rollen aan de meeting willen meedoen. Krijg eerst een beeld van wat er kan in de software. Belangrijke features zijn: de velden (*pods)* waarin het scherm kan worden ingedeeld. Kies de eerste keer een standaard conferentie-indeling die voorgeselecteerd is. Speel met de verschillende rollen en rechten in iedere rol: deelnemer, met of zonder microfoon, presentator met video. Probeer het delen van het scherm, en van bestanden.
- 3) maak nu je interactieontwerp voor in je cursus of training: wie moet wat kunnen doen, en hoe belangrijk is live discussie met beeld en geluid voor welke functie? Vertaal het ontwerp in schermindelingen (pods) en rollen (wie mag wat doen) en plan de sessie in de tijd. Let erop dat de sessie-leider niet ook nog de schakeltechniek moet doen. Als er meer dan 10 deelnemers zijn, is iemand die alleen de chats selecteert die de sessie-leider moet afhandelen, een zgn. chat-moderator zeer zinvol. Een uur on-line is voor iedereen al zeer vermoeiend. Hou het rustig en wissel presentatie-achtige instructional events af met discussie of vragen. Hou het aantal mensen dat in beeld is beperkt. Laat cursisten

vooral chatten en handel zo mogelijk alle vragen af. Kan dat niet, handel de rest af in de nazorg (per mail of blog).

- 4) vertaal het interactieontwerp in pods en in rollen. Kijk of er een standaardmeeting ontwerp in Adobe past op wat je wil. Anders maak je een aangepast ontwerp voor het scherm. Zet het deelnemersscherm altijd aan, het chatscherm meestal, een videoscherm bij live presentaties of beantwoording van vragen. Wij verdeelden het chatscherm in een inhoudelijk en een technisch scherm, anders zitten al deze vragen door elkaar heen.
- 5) een bijzondere rol is die van de *host*. Deze heeft zich de in's en out's van de software eigen gemaakt en is in staat op de achtergrond (praat zelf niet mee, maar kan wel chats over technische aspecten beantwoorden) pods te openen en sluiten en deelnemers meer rechten te geven of juist minder. Kan ook technische vragen beantwoorden. Een andere bijzondere rol is die van sessie-, of *gespreks-leider.* Deze verbindt alle aanwezigen met elkaar door middel van het draaiboek en verduidelijkt wat er gebeuren moet, of wiens vraag nu aan de orde is. Opent, vat samen, geeft het woord en sluit af.
- 6) werf intussen cursisten. Hoeveel? Als de cursisten alleen chatrechten hebben, kunnen er wel 25-50 meedoen. Overweeg dan een chatmoderator om de gespreksleider te ontlasten.
- 7) test de Adobe Connect omgeving ruim voor aanvang van de sessie (1 week) uit en oefen alle rollen. Test ook uit met alle presentatoren en experts.
- 8) maak een gedetailleerd draaiboek voor elke sessie en vraag om commentaar van je presentatoren en eventuele chatmoderator.
- 9) maak eventuele testitems voor testen van de opgedane kennis en vaardigheden voor in de *poll* die je bij de afsluiting gebruikt
- 10)let erop dat je tijdens de sessie niet teveel mensen in beeld laat praten. Door de gebruikte techniek van multiplexen kan dit de bandbreedte te smal maken, waardoor vooral haperingen in het geluid ontstaan. Gebeurt dit, freeze dan het beeld van de sprekers die niet in beeld zijn, laat één spreker tegelijk aan het woord, interrumpeer weinig, en als de gespreksleider wil ingrijpen doe dan een mededeling in een nieuw mededelingen scherm dat als pop-up verschijnt, dat trekt meer aandacht.
- 11)hou creatief de tijd in de gaten. Voor je het weet wil iedereen aan de beurt komen. Heb je drie onderwerpen of drie presentaties met vragen achteraf, hou je dan aan een kwartier per onderwerp en rond dan echt af.
- 12)de technische ondersteuning van Adobe Connect is zeer goed. Alleen natuurlijk buiten een sessie gebruiken.

## 5 Keuzes

Een sluitend geheel prescriptief voorschrift voor een draaiboek voor een totale masterclass is, zoals u wellicht begrijpt, niet echt goed te geven. Daarvoor zijn er teveel parameters die anders uitvallen als men andere keuzes maakt in het ontwerp voor de cursus als geheel en voor het gebruik van ict technieken zoals Google Drive en Adobe Connect. We geven hier wat mogelijke invullingen voor een cursus of training binnen het domein Arbeidshygiëne, die uitgaan van bovenstaande technieken.

1) Een presentatie met vragen naar aanleiding van de presentatie. Lengte maximaal 2x15 minuten presentatie met 2x15 minuten live beantwoorden van chatvragen. Als er één

presentator is, is er waarschijnlijk geen technisch probleem met de verstaanbaarheid. Een kleine video-pod en een pod voor powerpoint en een pod voor de chat.

- 2) Een aantal casuspresentaties door vooraf geselecteerde cursisten (die een webcam en microfoon hebben, die tevoren is getest en goedgekeurd). Na iedere casuspresentatie gaat een experts of gaan meer experts commentaar geven en kunnen de overige deelnemers vragen stellen of discussiëren met de presenterende medecursist.
- 3) Een discussie in een studio tussen 2 of drie experts en enkele geselecteerde cursisten op afstand via webcam. Die experts zijn dan te zien in één webcambeeld, terwijl sommige cursisten met een webcam reageren en de rest chat. Deze vorm heeft als voordeel dat de discussie zonder technische haperingen kan verlopen, maar als nadeel dat er een losse camera en microfoon aan de Adobe software gekoppeld moet worden. Dat vereist iets meer technische en film-kennis. Is die aanwezig, dan kan deze worden uitgebreid tot meer camera techniek, die ook geschakeld wordt.
- 4) Een kennismakingsbijeenkomst met allen en een aantal contacten in kleine werk- of subgroepjes die aan een probleem werken, waarna ze dit in een afsluitende bijeenkomst rapporteren. Dit is een meer intervisie-achtige opzet, die eventueel door een gespreks- of cursusleider ondersteund kan worden. Men kan één van de cursisten host laten zijn of een host alle bijeenkomsten laten hosten.
- 5) Een *blended* onderwijsvorm met een of twee face-to-face bijeenkomsten en een aantal tussentijdse videoconferentie sessies.

#### Stapsgewijze instructies:

- 1) maak een keuze voor een onderwijsmodel: met of zonder zelfstudie, definieer de interactie en kies een voor de doelgroep geschikt platform om hieraan vorm te geven
- 2) er is niet slechts één opzet, maar er zijn heel veel opzetten te bedenken. Maak een afweging tussen verschillende alternatieven
- 3) betrek ook kosten in de afweging: een e-learning cursus kost de docenten/ontwikkelaars zeker niet minder voorbereidingstijd maar eerder meer. De cursisten hebben weliswaar het voordeel van niet hoeven reizen, maar moeten bij een keuze voor een actieve leervorm met bijvoorbeeld casusuitwerking en uitwisseling van expertise/intervisie wellicht ook meer tijd investeren dan aan een cursus met alleen kennisoverdracht als doel. Die tijd ligt dan niet aan de keuze voor ict-gebruik, maar duidelijk voor een keuze van een actieve leervorm of voor interactie tussen professionals. De meerwaarde daarvan is niet zo eenvoudig in tijd of geld uit te drukken. De reis- en verblijfkosten kan ieder zelf eenvoudig berekenen. Het voordeel van niet een hele dag of meer dagen weg zijn kan zijn dat er minder vacatie is en het werk door kan blijven gaan.

## 6 Opzetten van evaluatie van leerresultaten en van de leeromgeving en leermiddelen

Wanneer in een leeromgeving zelfstandige individuele studie plaatsvindt, is het nuttig om een zogenaamde zelftoets of test te maken, waarmee de cursisten kunnen vaststellen of het vereiste niveau van voorkennis voor het uitwerken van casus of het kunnen volgen van een

expertsessie aanwezig is. De cursist krijgt na het invullen van de complete zelftest toegang tot de goede of model antwoorden.

Het vaststellen of casus goed zijn uitgewerkt volgens de in de zelfstudieliteratuur en de expertsessie aangereikte methodieken kan plaatsvinden door de ingeleverde casus door een of meer experts te laten nakijken en voorzien van commentaar en/of beoordeling. De cursus als geheel evalueren bij de cursisten is een onontbeerlijk gegeven. Doe dit bij voorkeur niet tijdens de sessies (behalve als een soort grove peiling) maar door de cursisten een webformulier te laten invullen, na de laatste activiteit in de cursus als geheel.

Het maken van een evaluatieformulier in Google Drive is redelijk eenvoudig. Kies Google Drive, in het menu maken, daarna *formulier.* Maak een keuze uit type formulier en opties en ontwerp vraag voor vraag het formulier. Sla op en kies respondenten door een maillist aan te maken (liefst Google mailadressen). Als de formulieren na verzending correct beantwoord zijn, levert de formuliersoftware onmiddellijk de analyse van de resultaten. Leg de resultaten vast en breng zonodig gewenste bijstellingen aan in het cursusontwerp. Test het formulier niet eerst met bekenden, want dan rekent de statistiek module (op te roepen onder het menu-item: overzicht) de testers mee als respondent. De personen op de maillist zijn de respondenten. Als je wel wil testen, download dan de resultaten in een excel file en gooi de testrespondenten in de excelfile eruit.

De uitkomsten van de evaluaties onder cursisten en experts zijn in bijlagen 8.1 en 8.2, alsmede in de hoofdtekst van het verslag gepresenteerd.

Stapsgewijze instructies:

- 1) evalueer zo mogelijk de leerresultaten van de cursisten in de vorm van prestaties op opdrachten
- 2) evalueer wat de cursisten van de cursus vonden met behulp van een webformulier. Google Drive biedt aantrekkelijke opties voor automatische gegevensverwerking.
- 3) experimenteer met de formulierfunctie in een korte extra vragenlijst waarin alleen bepaalde vraagtypen zijn opgenomen.